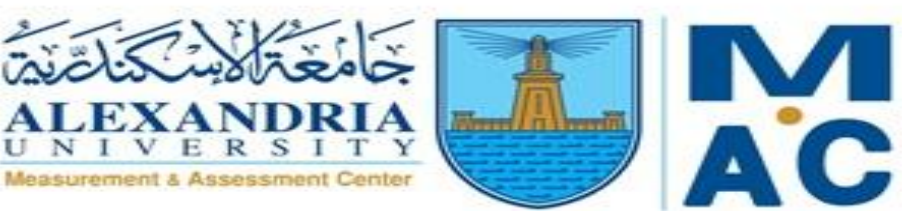

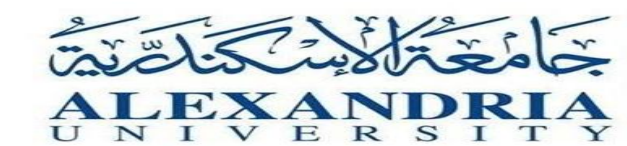

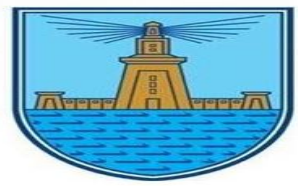

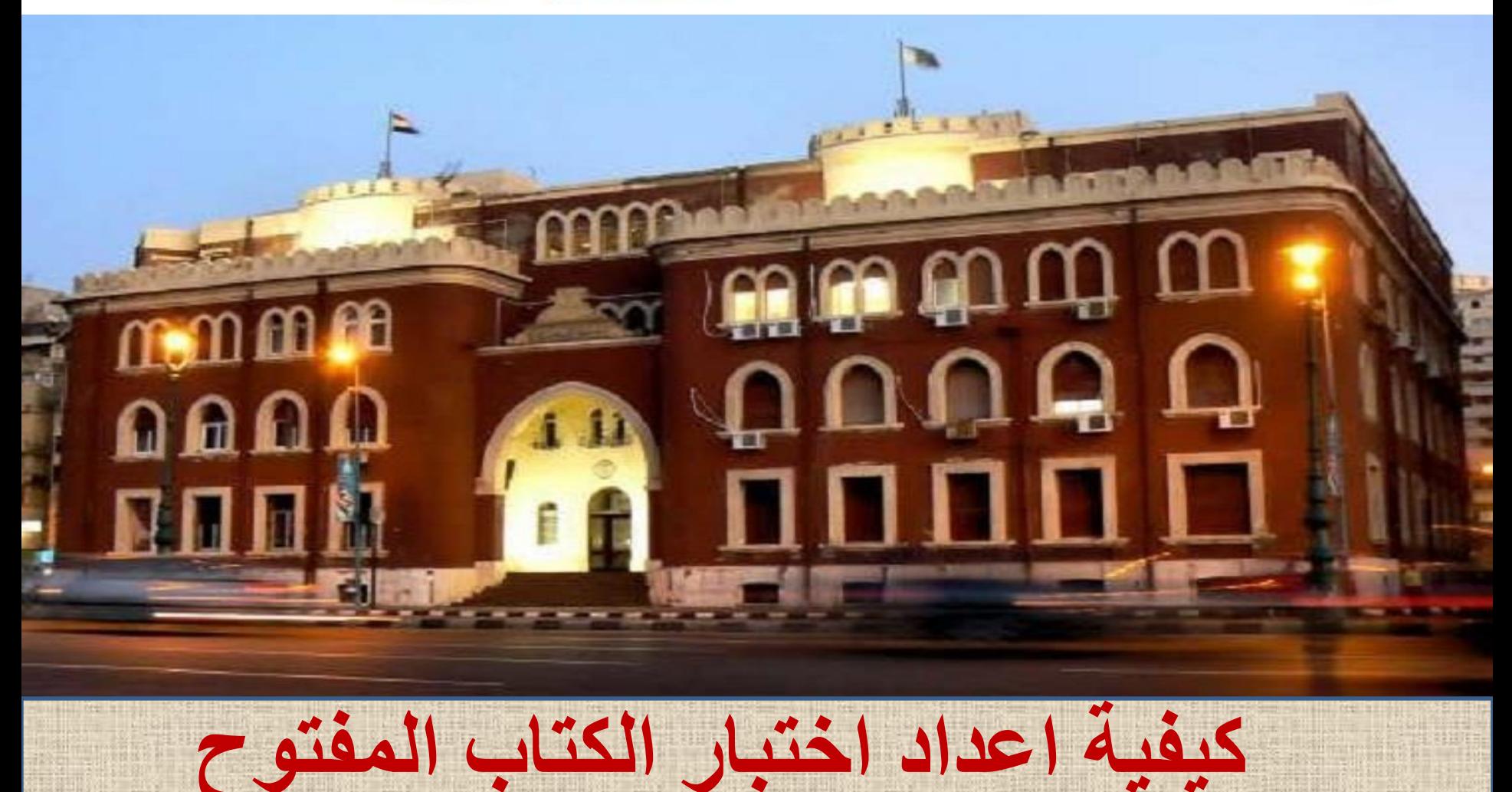

**Open Book Exam** 

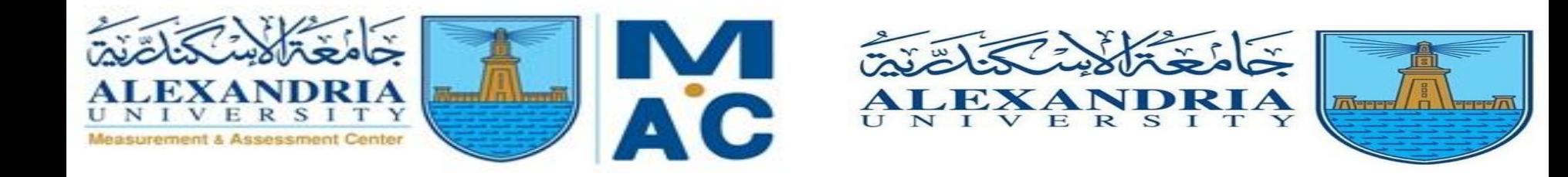

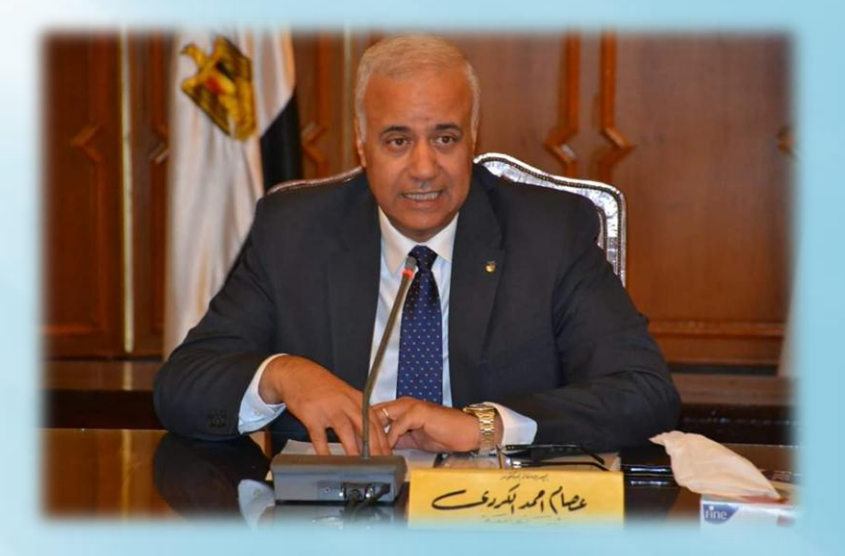

# الاستاذ الدكتور<br>عصام الكـردي<br>رئيس جـامعة الاسكندرية

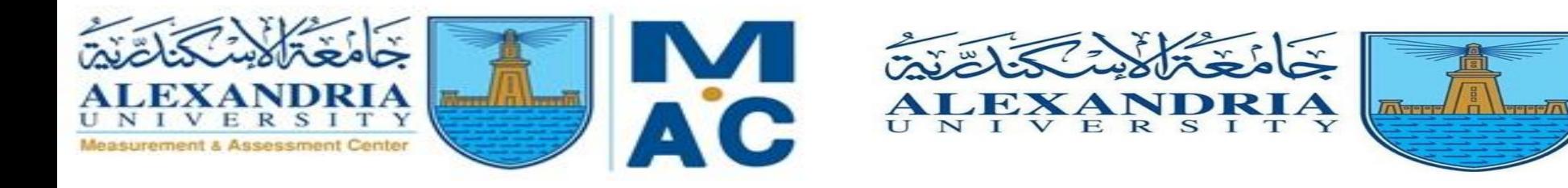

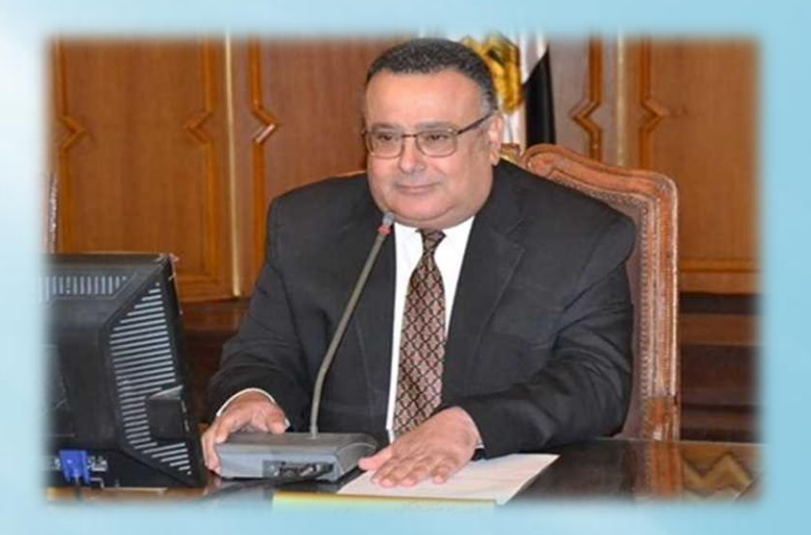

### الاستاذ الدكتور هشام جابر نائب رئيس الجامعة لشئون التعليم والطلاب والقائم باعمال نائب رئيس الجامعة لشئون الدراسات العليا والبحوث

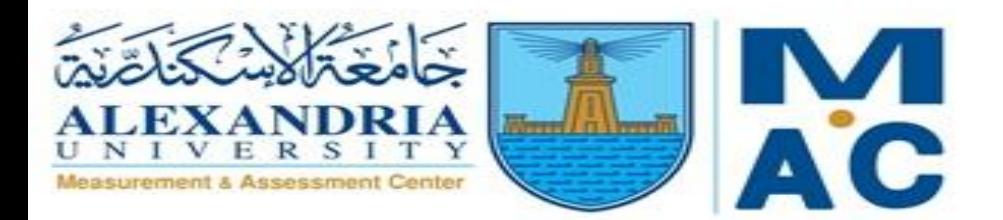

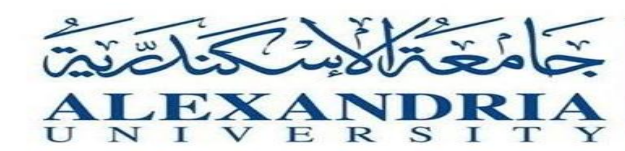

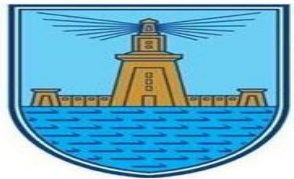

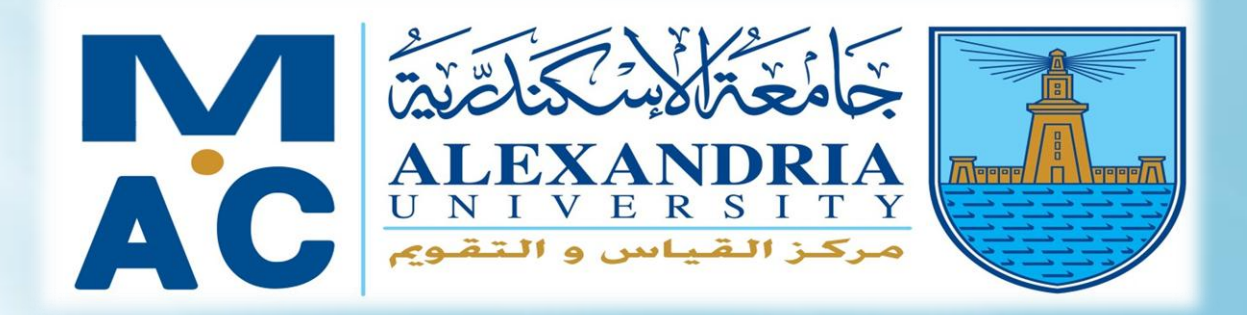

## مركز القياس والتـقويـم<br>جـامعة الاسكندرية

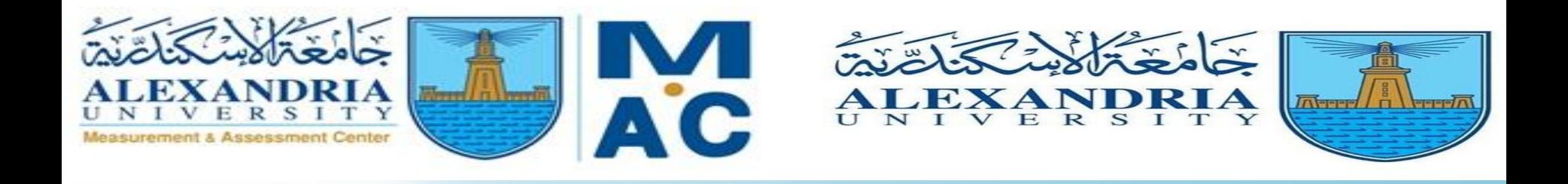

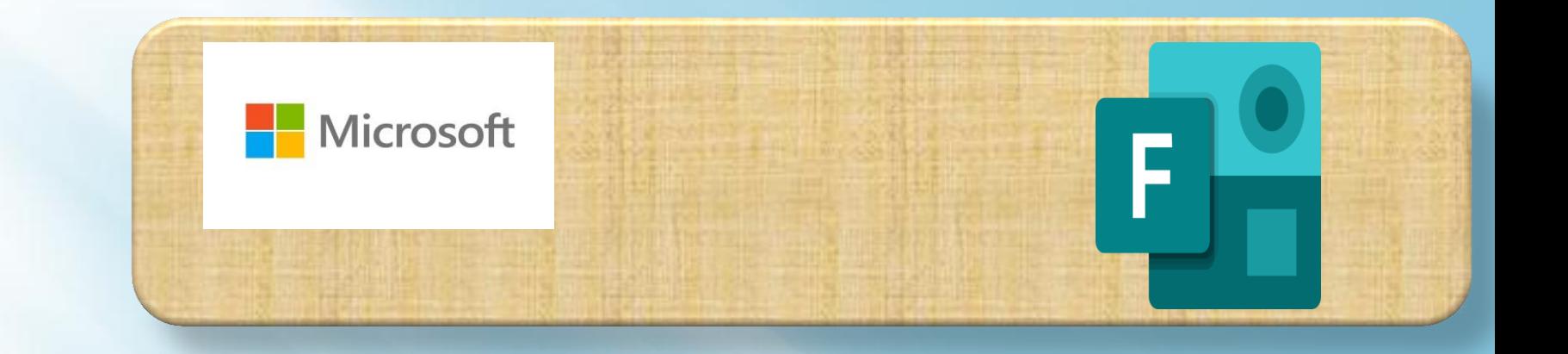

**إعداد مركز القياس والتقويم - جامعة االسكندرية**

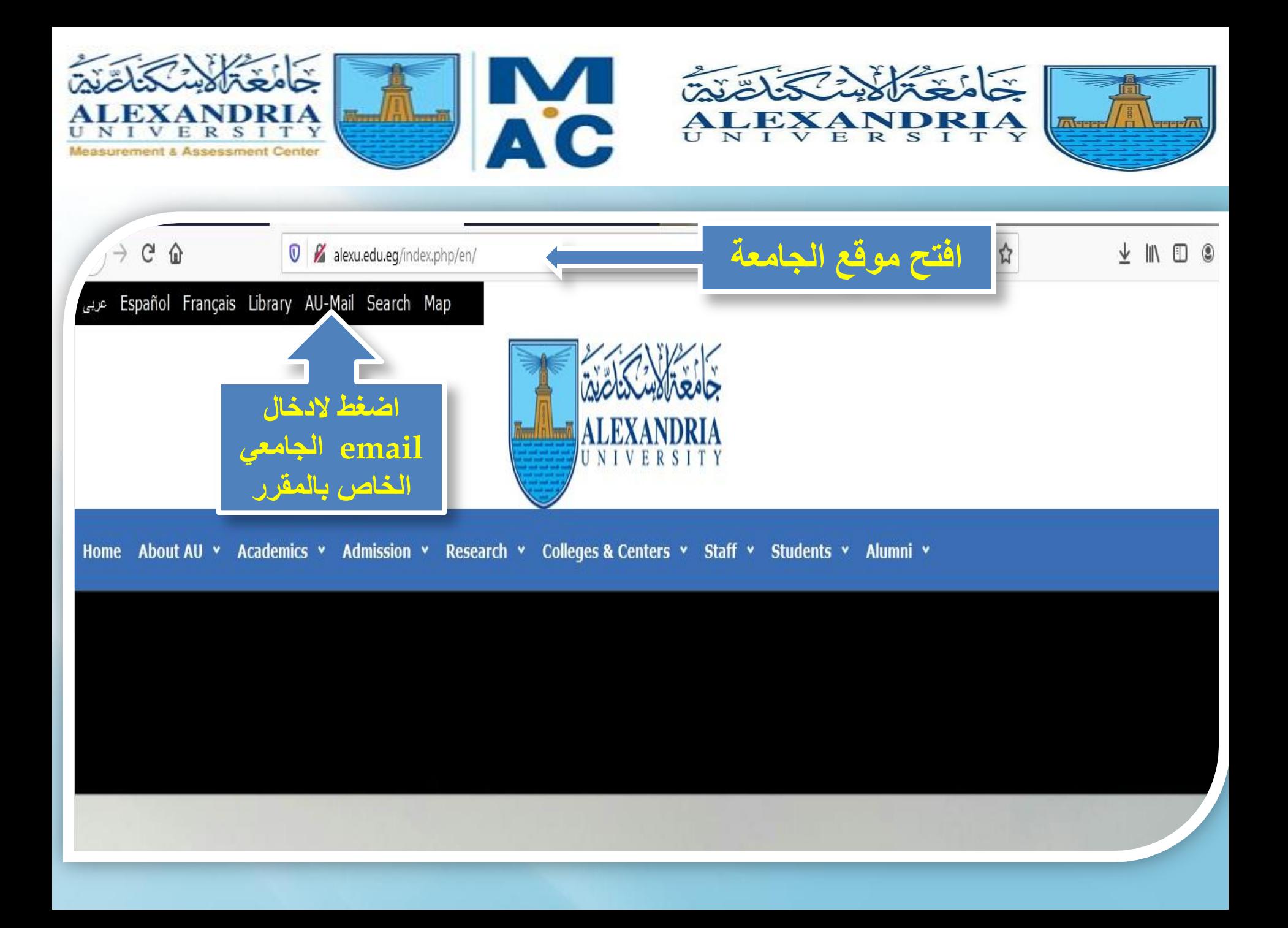

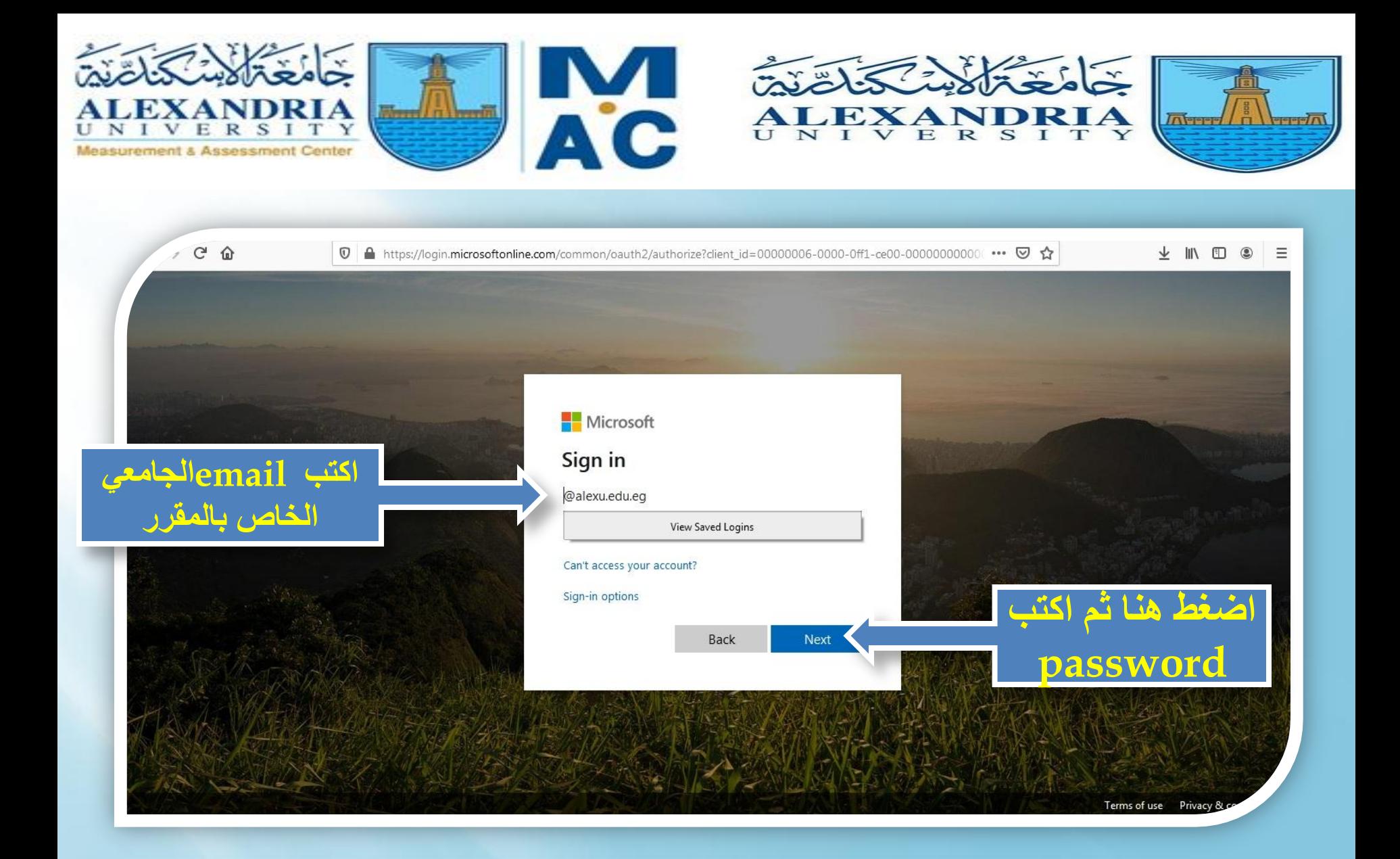

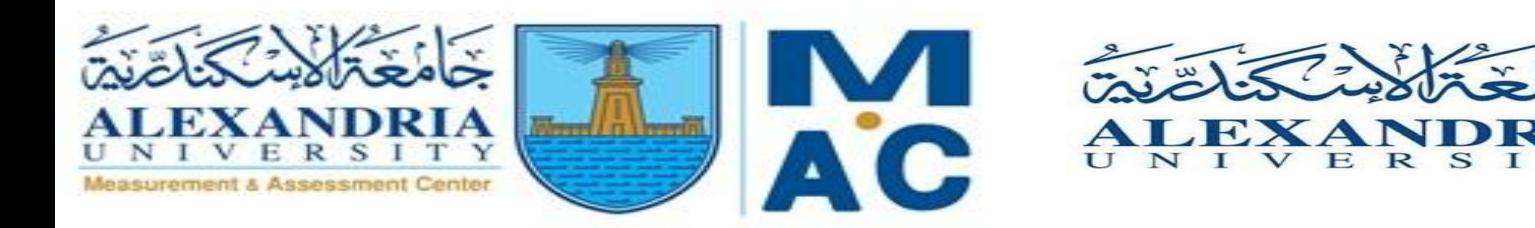

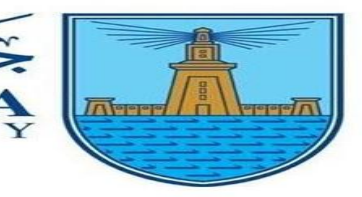

 $T$ 

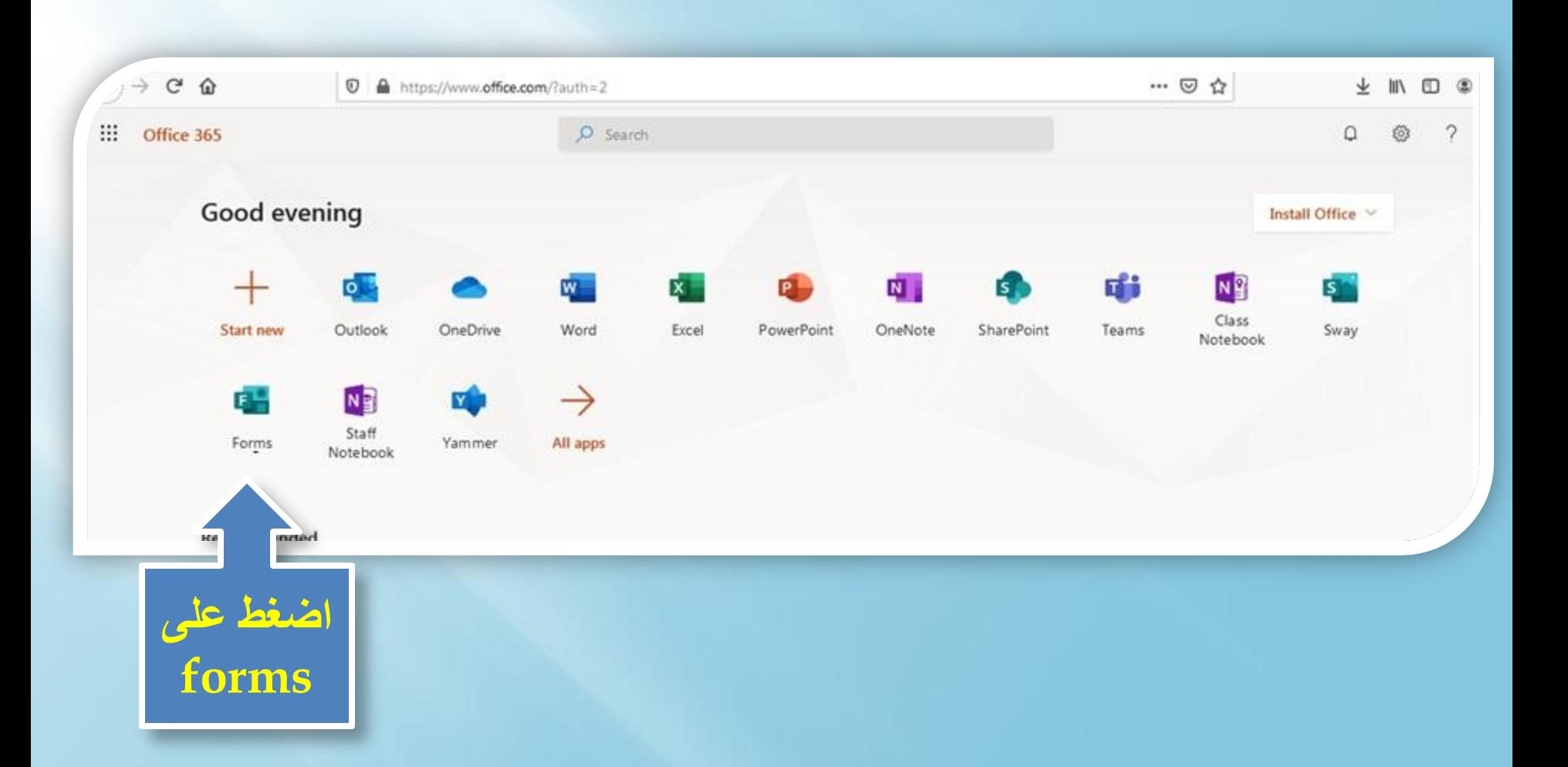

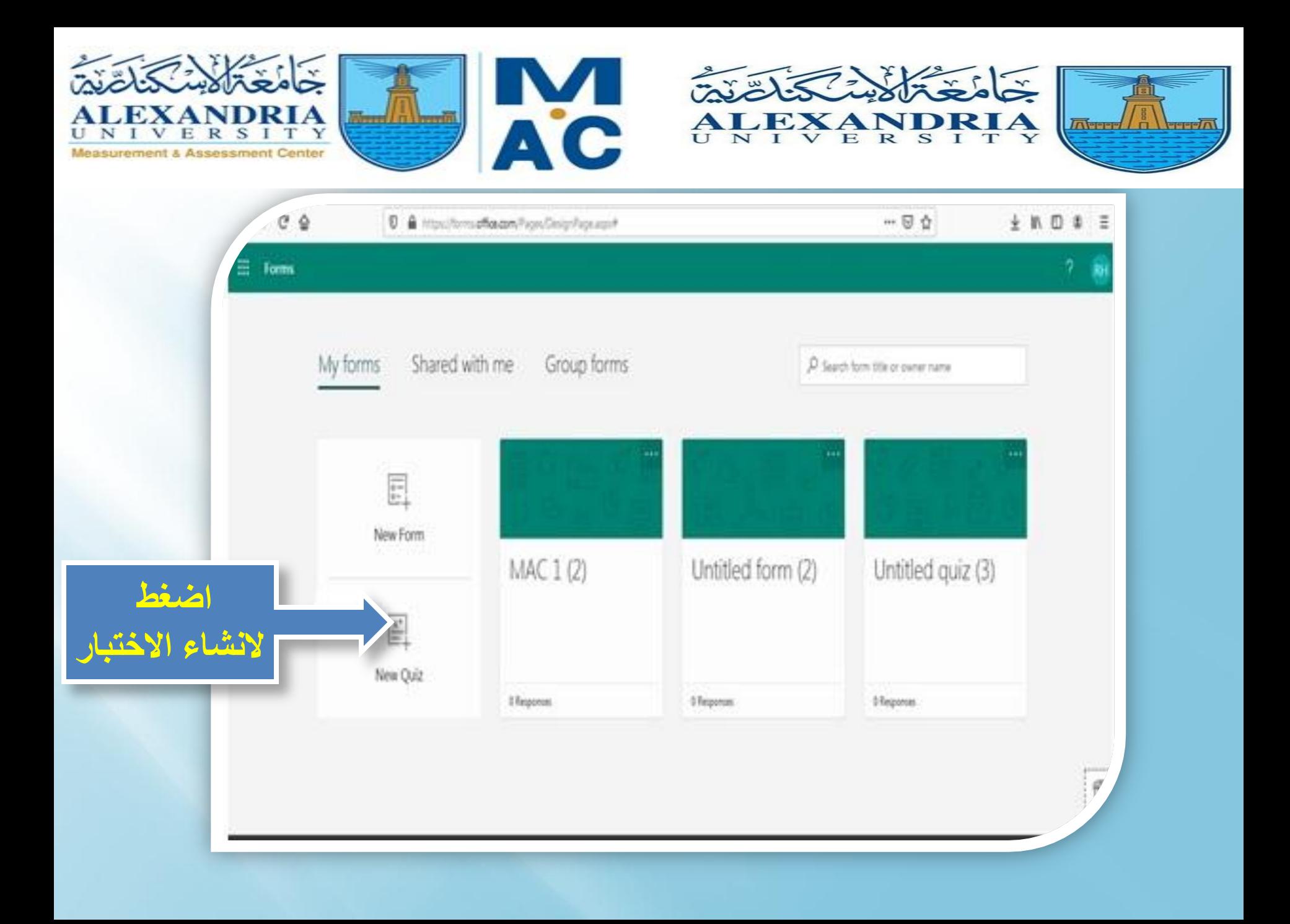

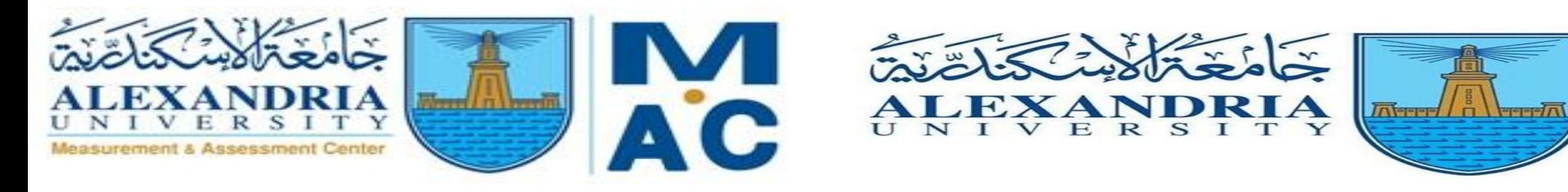

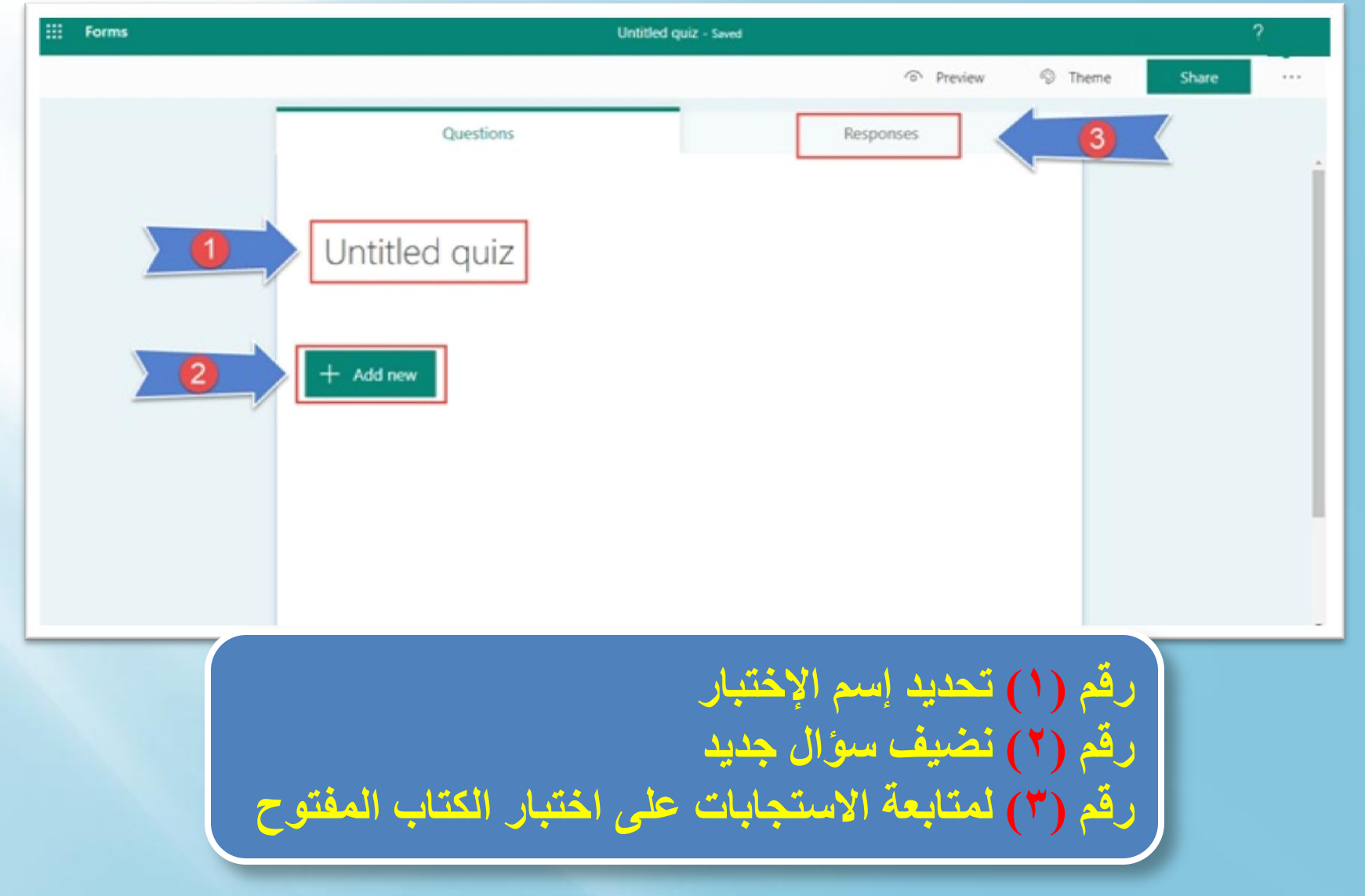

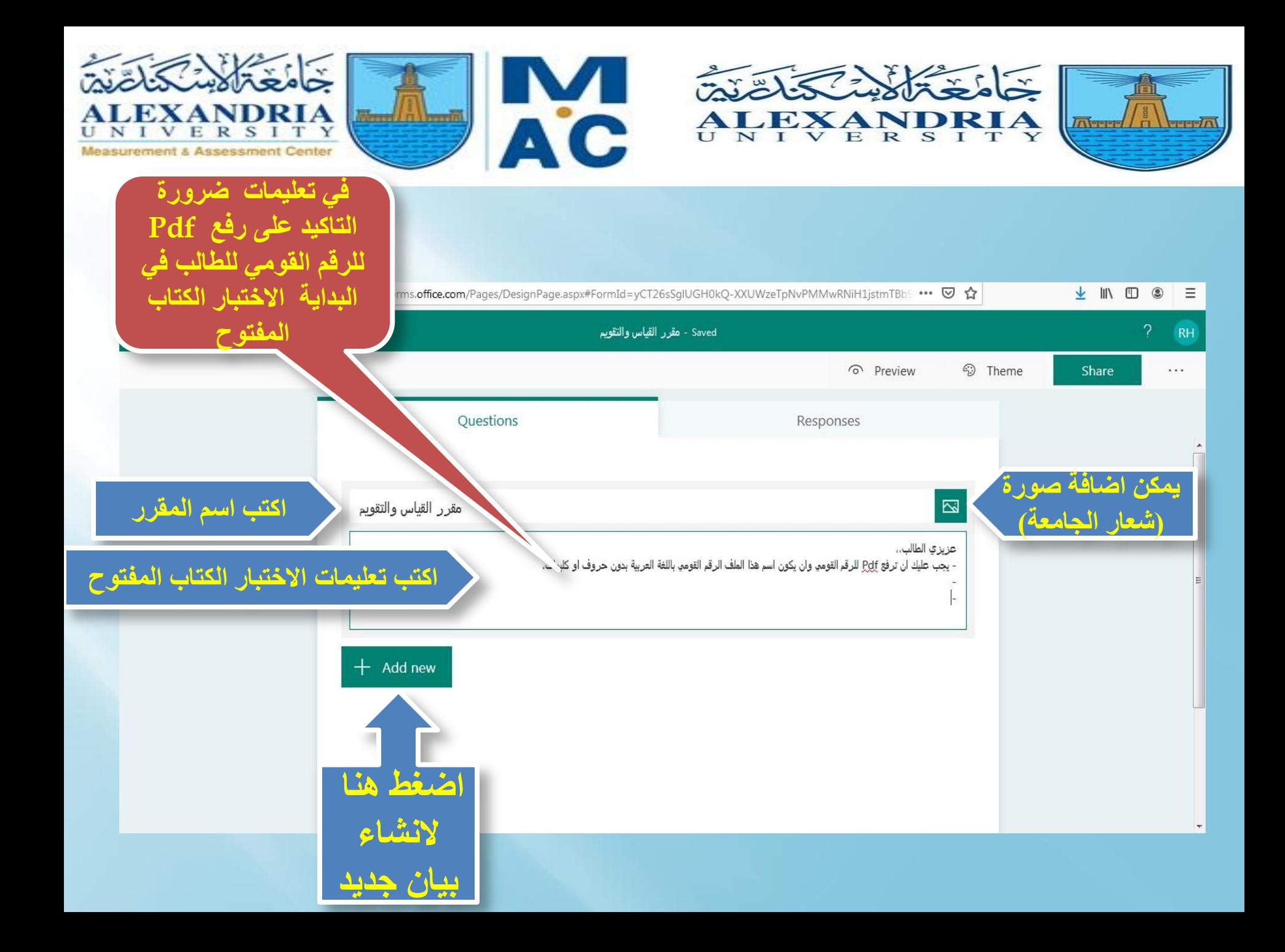

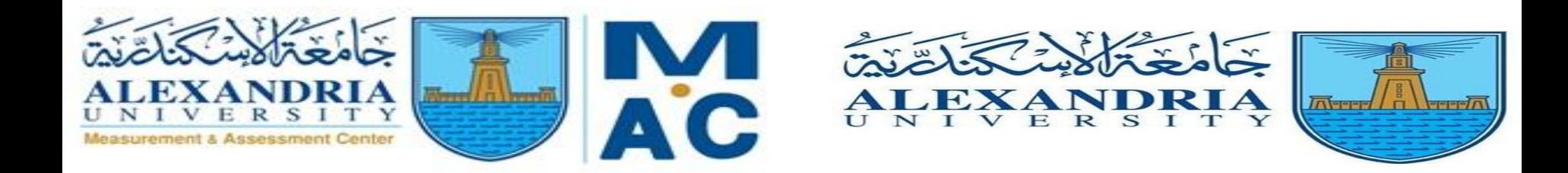

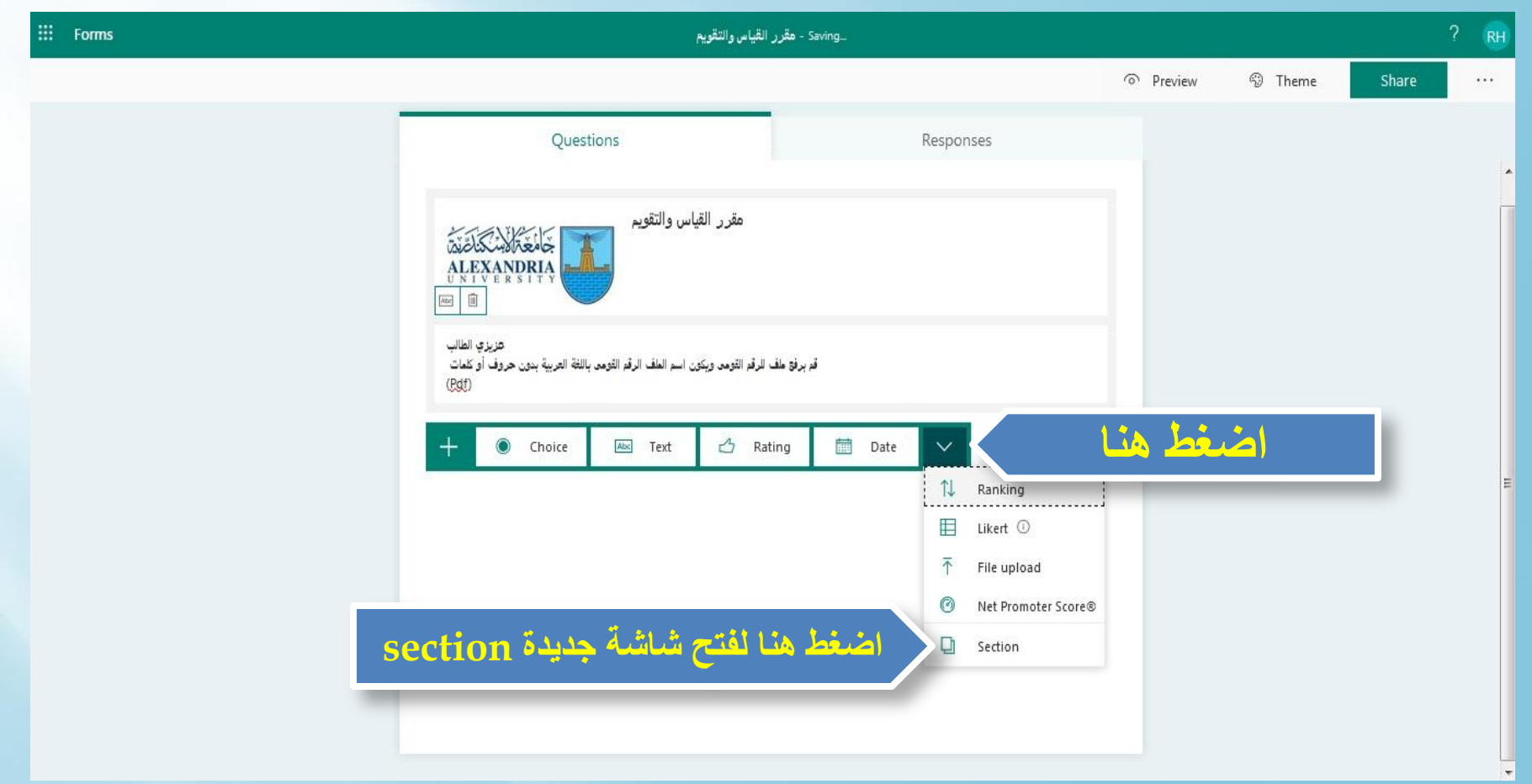

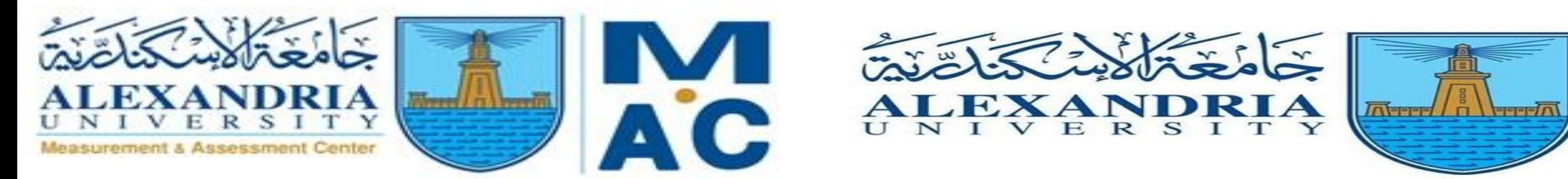

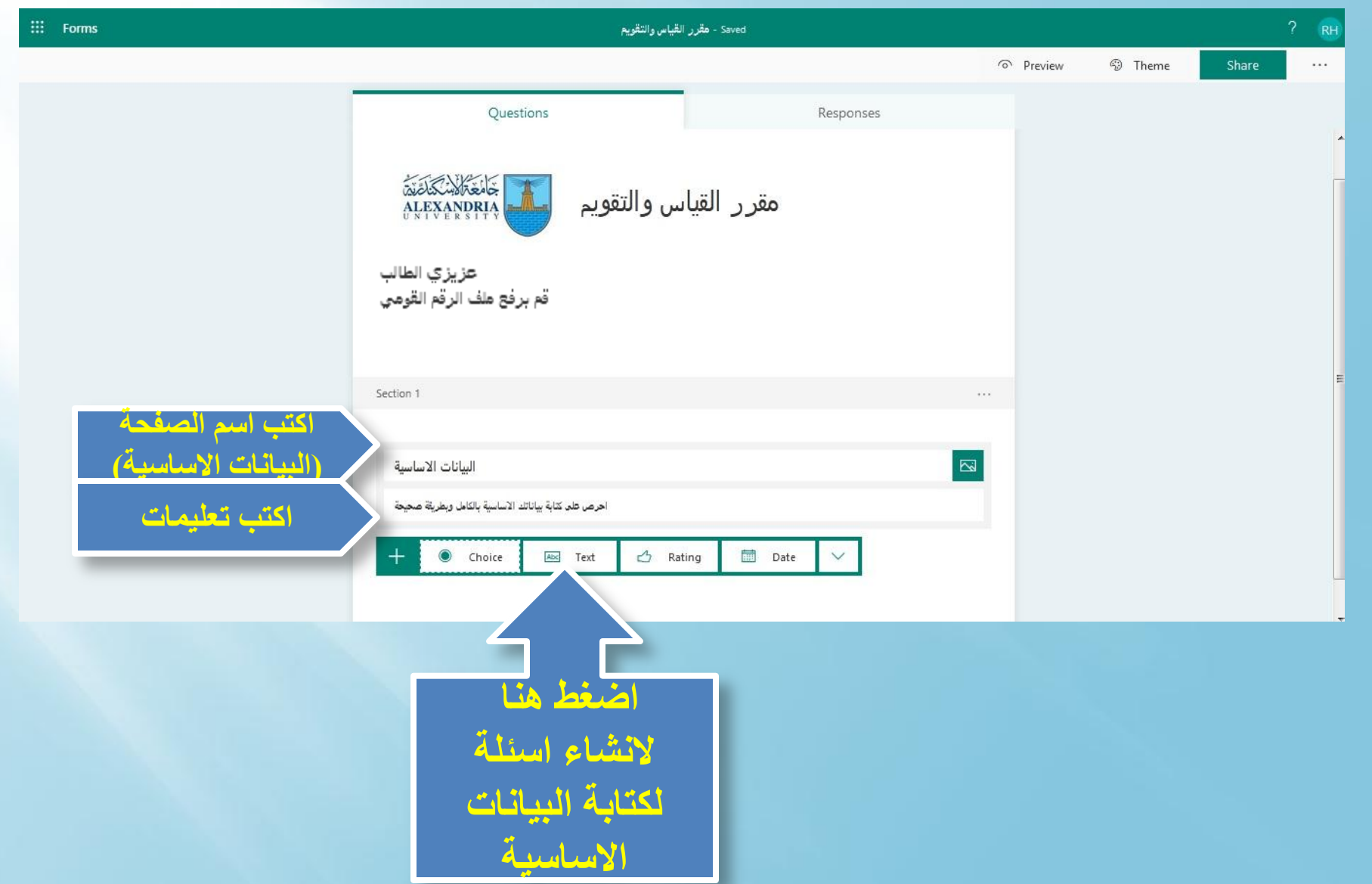

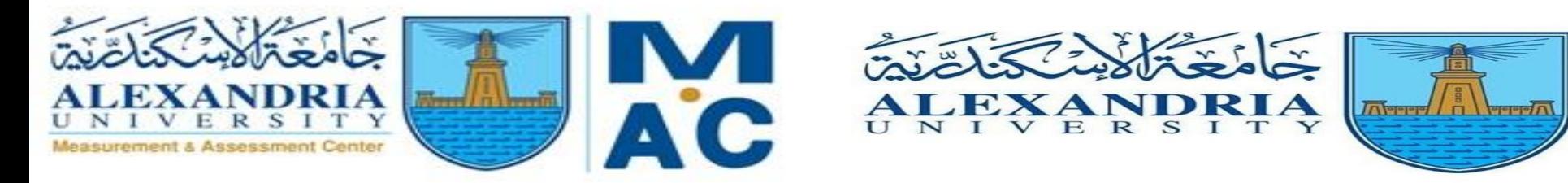

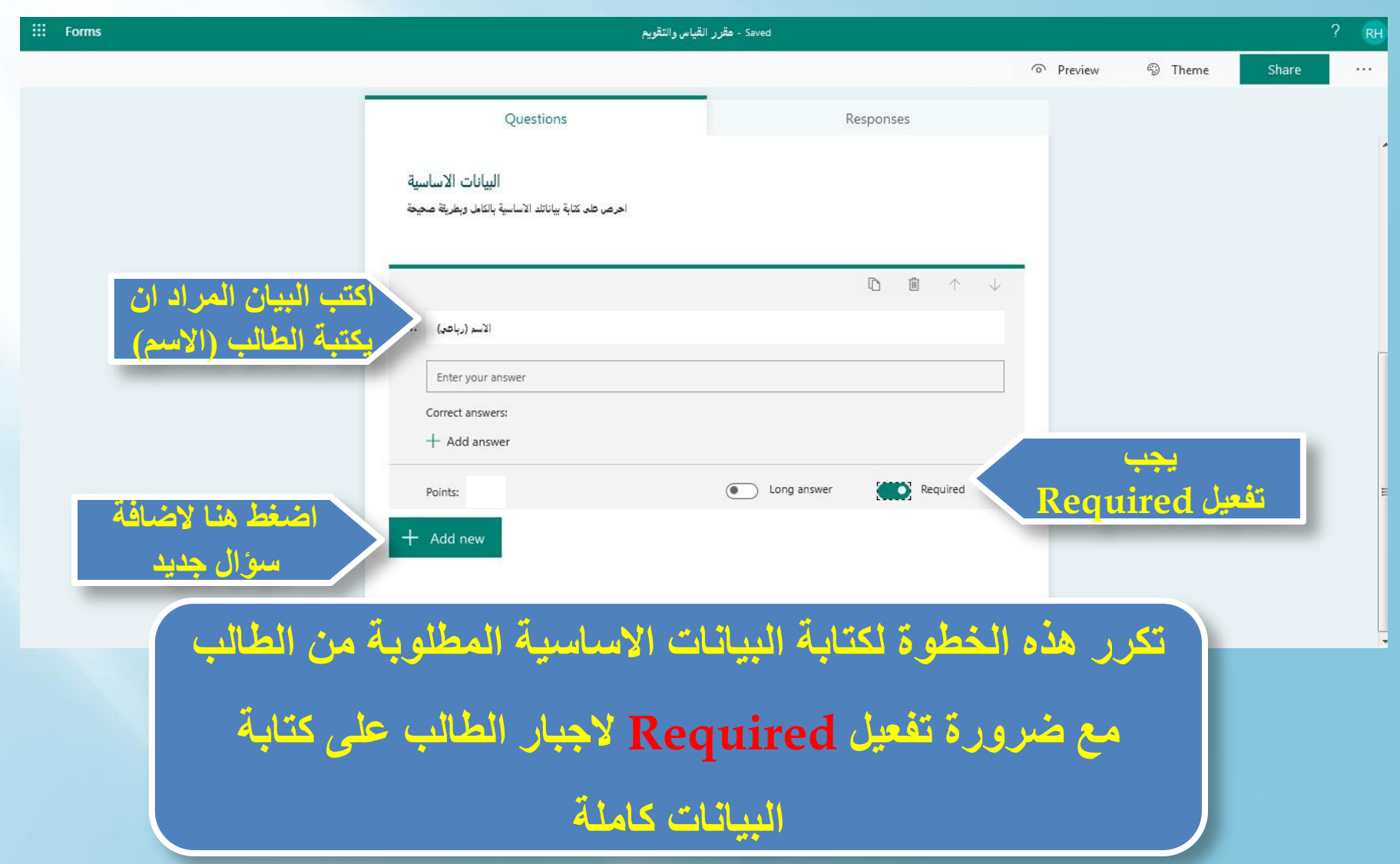

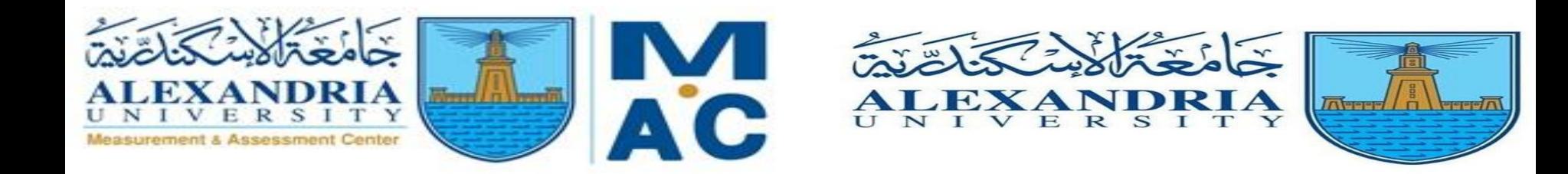

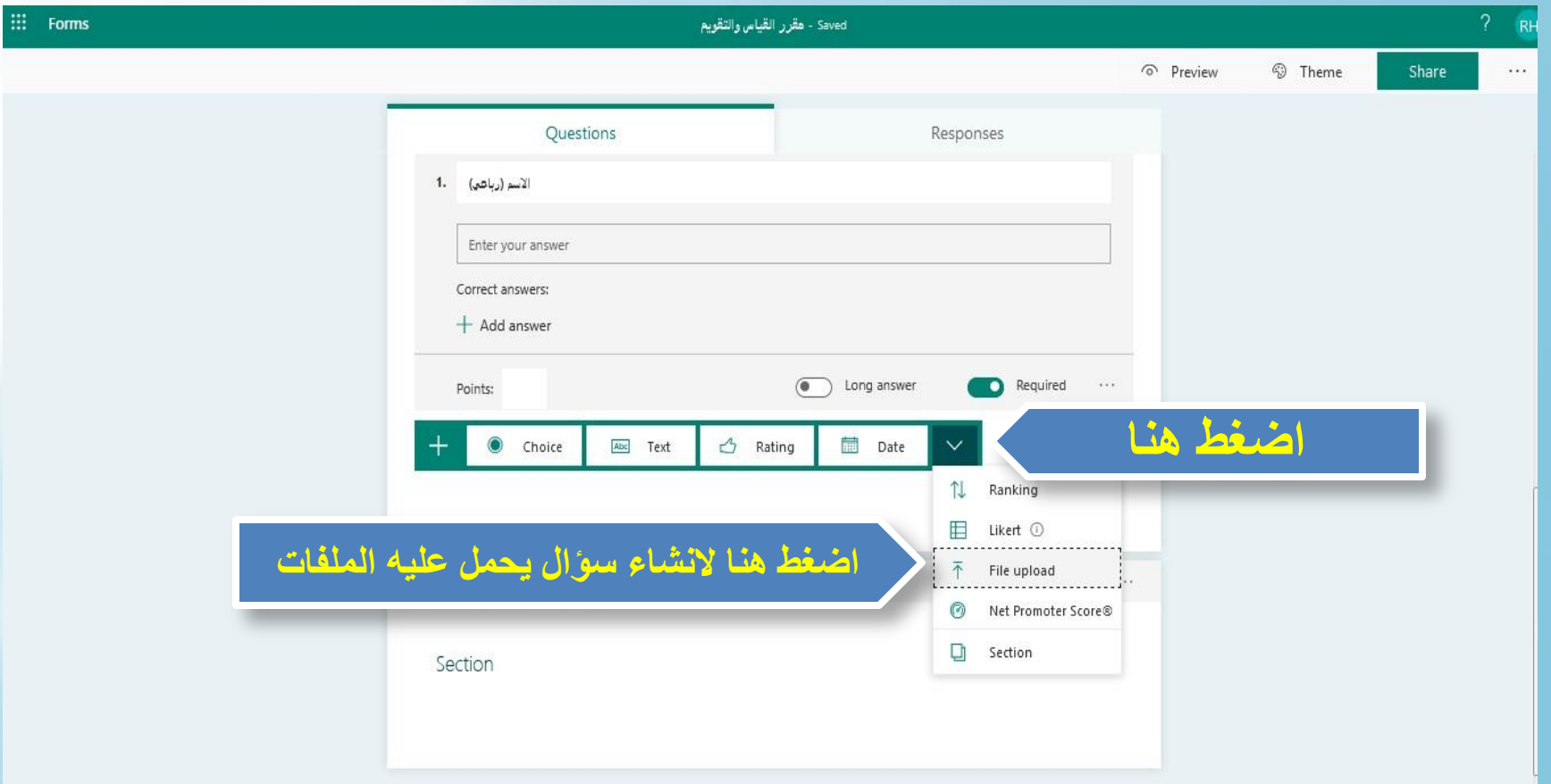

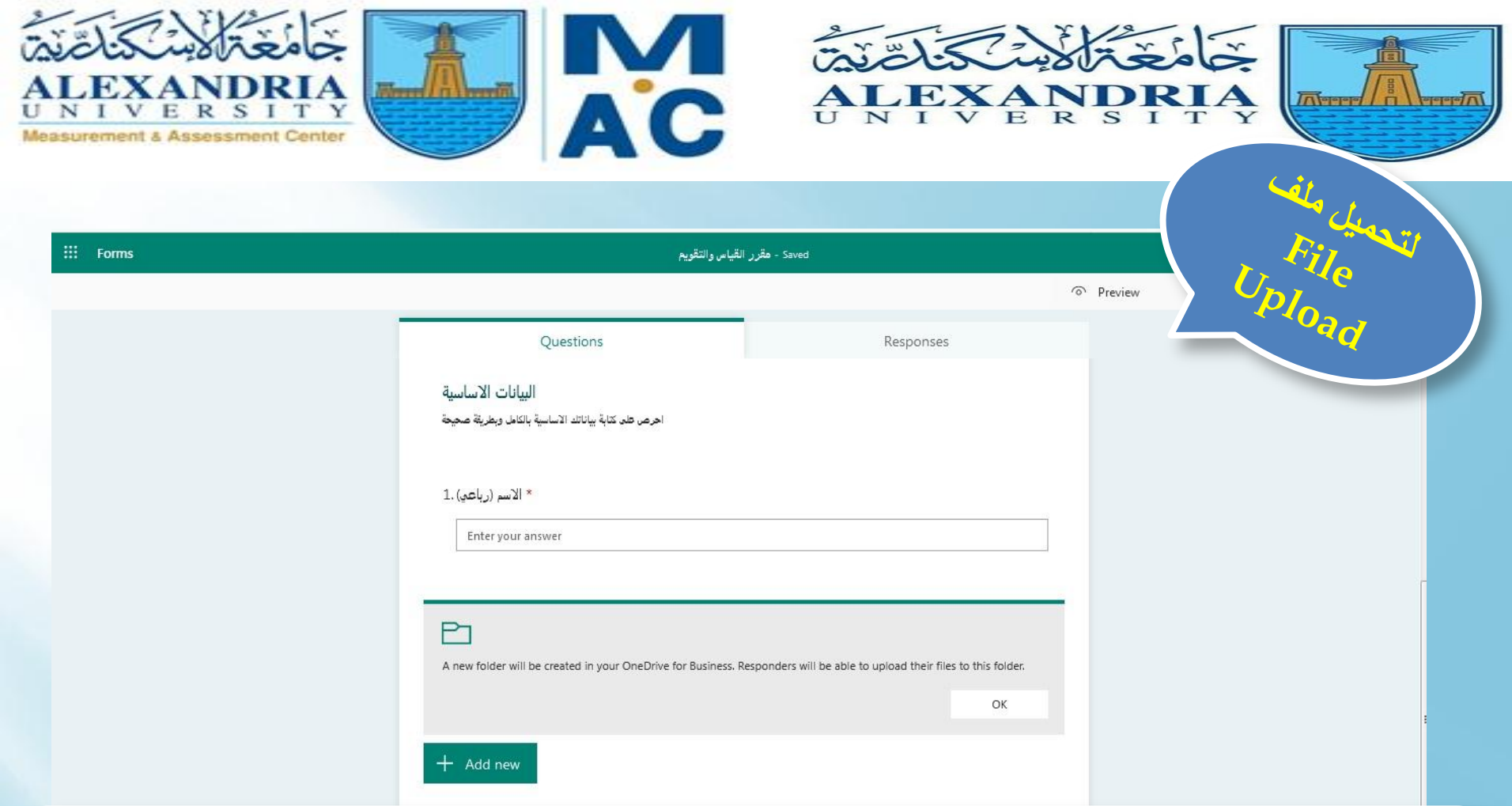

**هذا السؤال لكي يقوم الطالب برفع pdf للرقم القومي Upload File والذى يوضع فى Folder داخل OneDrive على الـ Email الخاص بالمقرر بحيث يتم تخزين كل الملفات التى يرفعها الطالب**

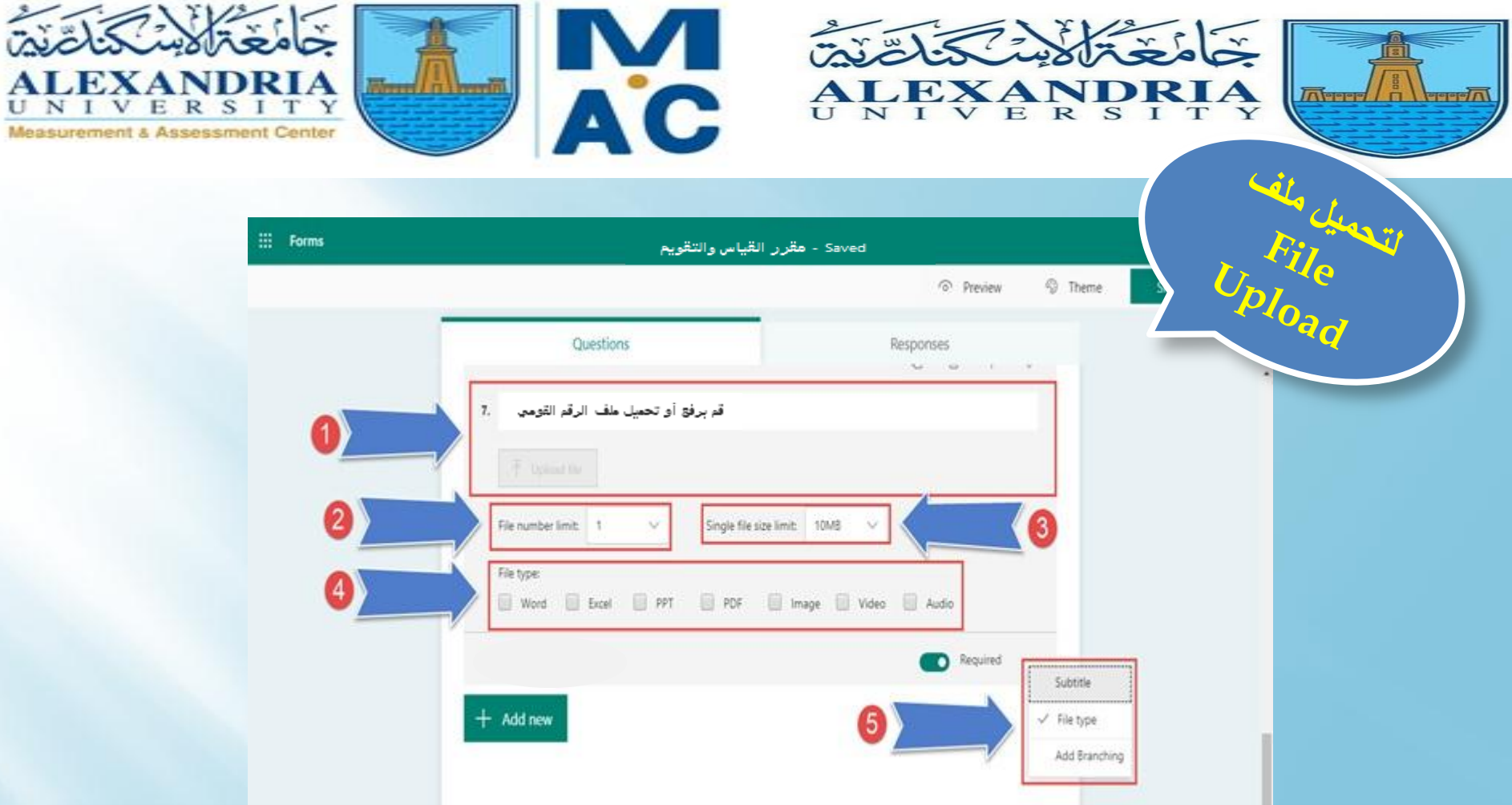

**الرقم )1( يكتب نص السؤال )ارفع او حمل الرقم القومي( الرقم )2( نختار عدد الملفات المسموح للطالب برفعها الرقم )3( تحدد الحجم األقصى للملف الرقم )4( تحدد نوع الملف الذى يتم رفعه الرقم )5( نختار إذا رغبنا فى تحديد نوع الملف المطلوب رفعه أو ال**

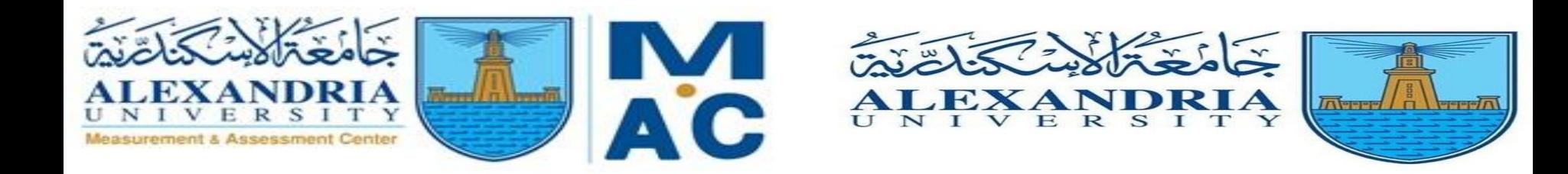

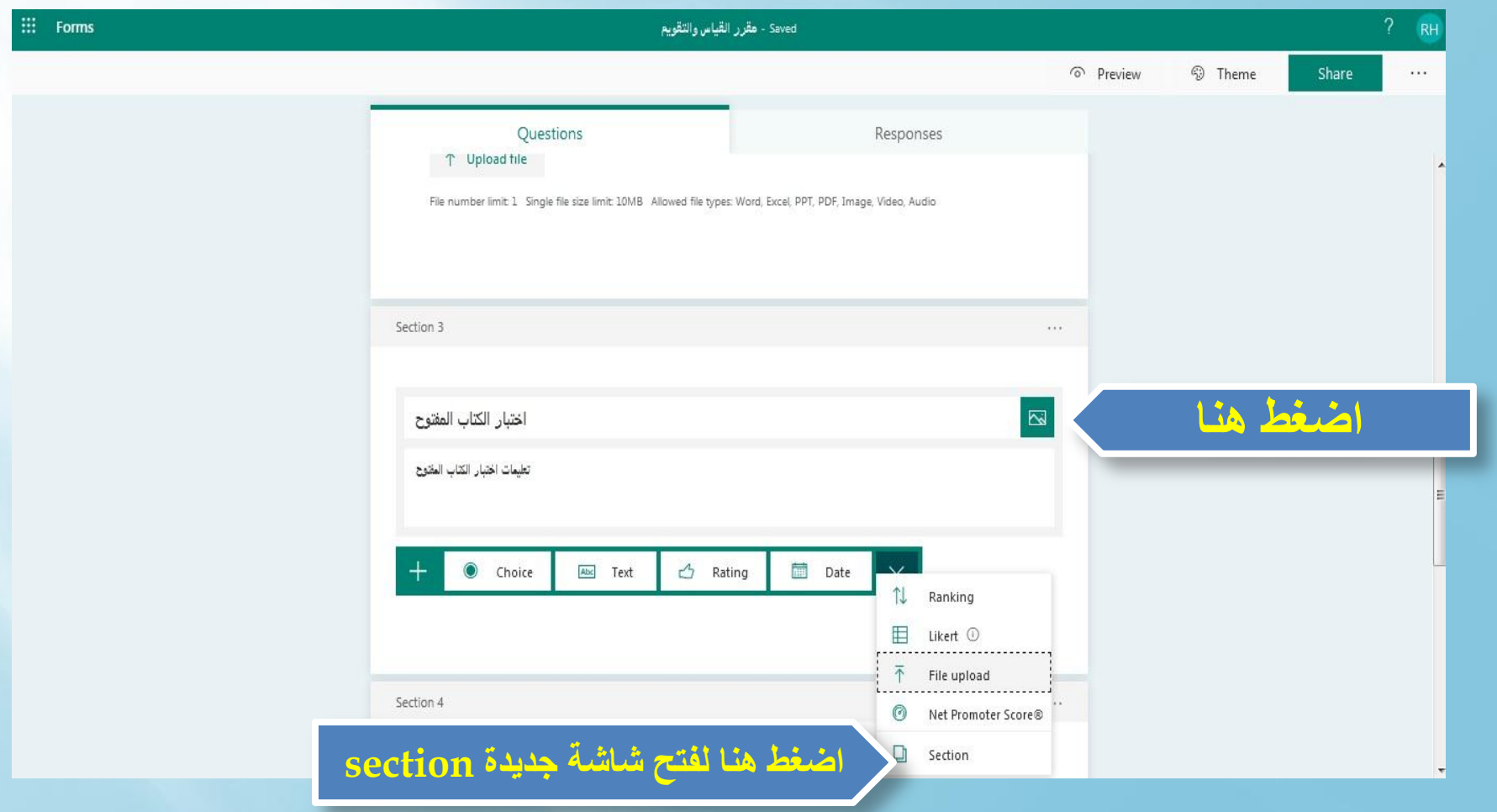

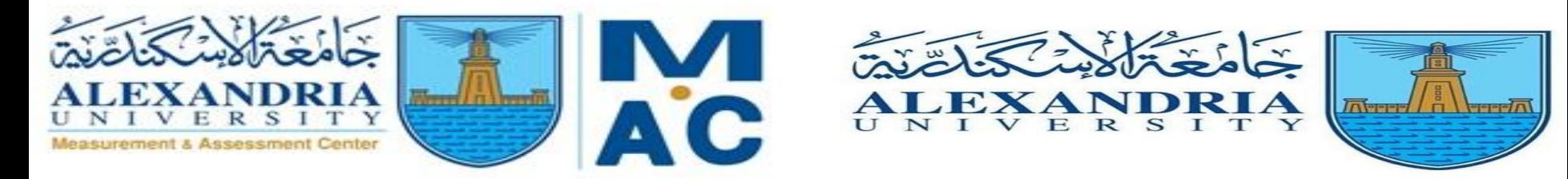

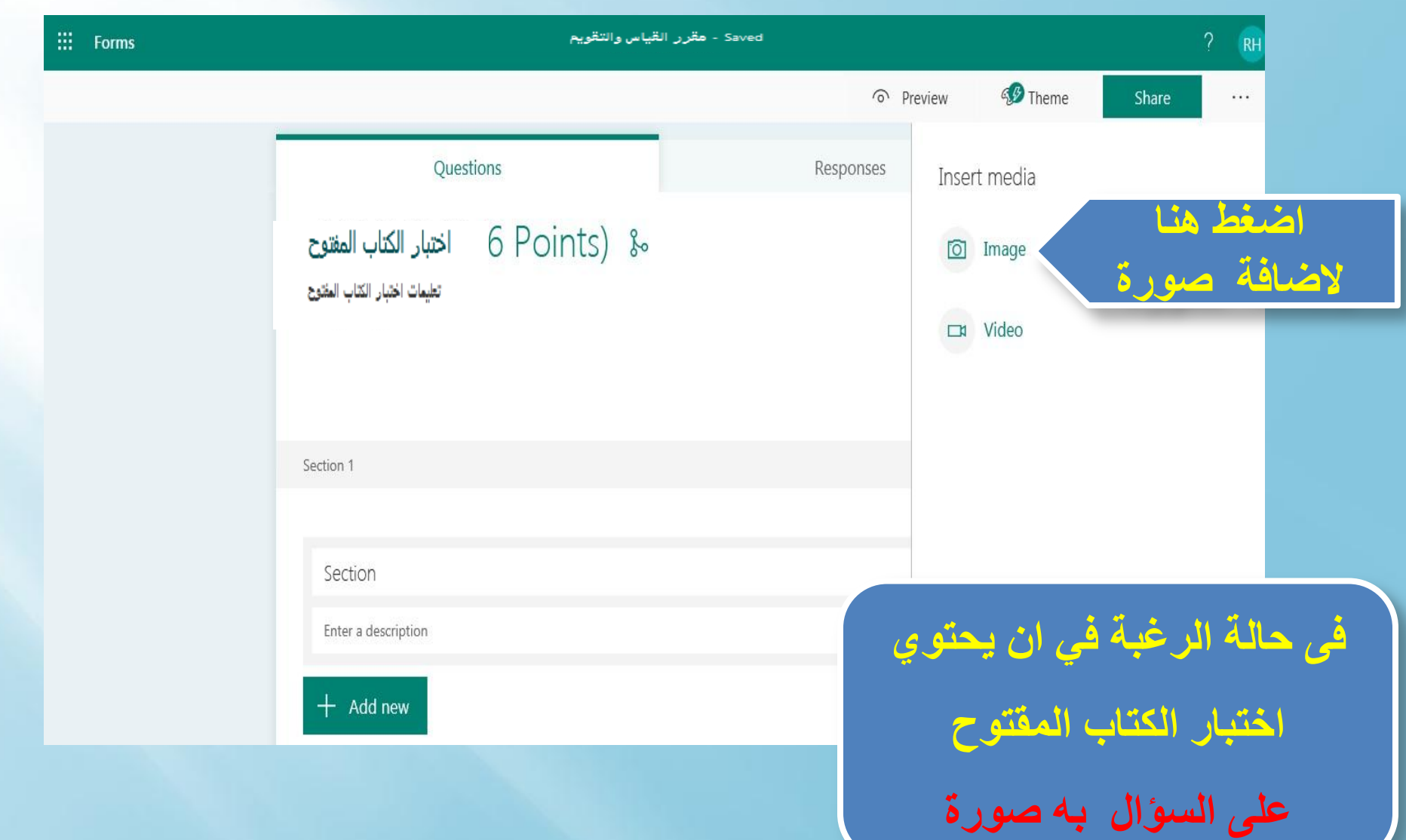

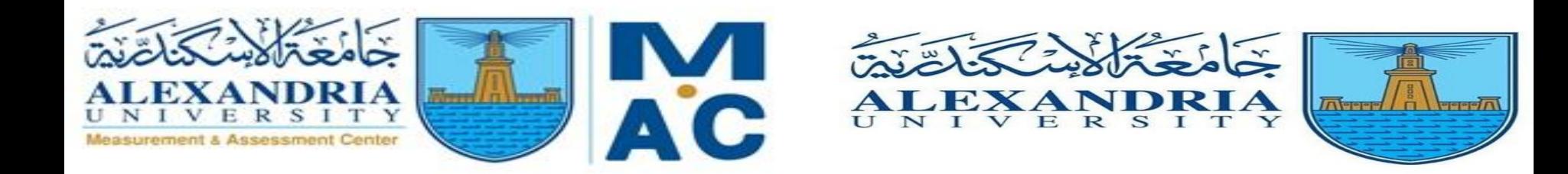

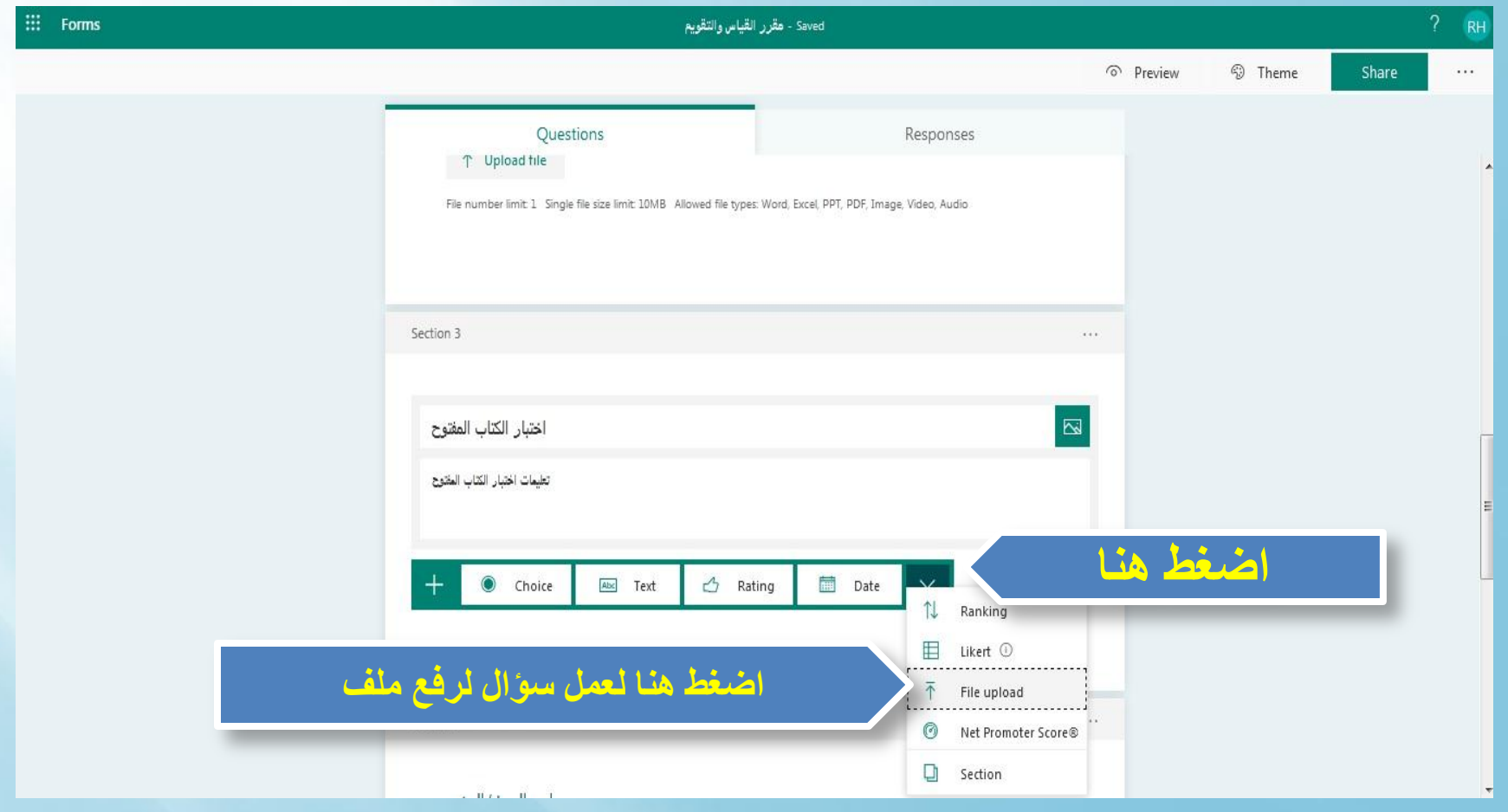

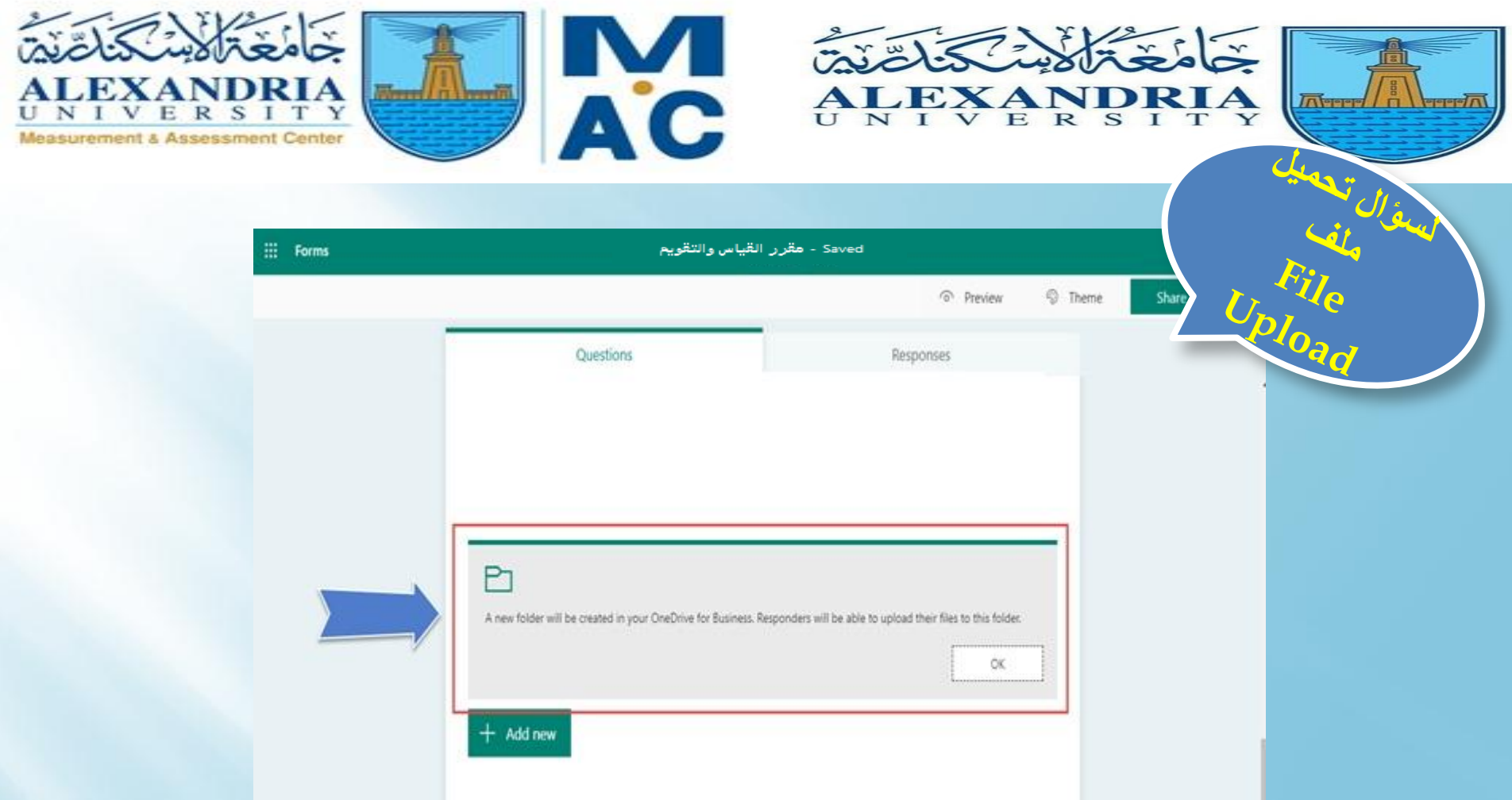

**هذا السؤال لكي يقوم الطالب برفع الملف المخصص لالجابة على اختبار الكتاب المفتوح ويتم اختيار سؤال Upload File واالجابة توضع في Folder داخل OneDrive على الـ Email الخاص بالمقرر بحيث يتم تخزين كل الملفات التى يرفعها الطالب** 

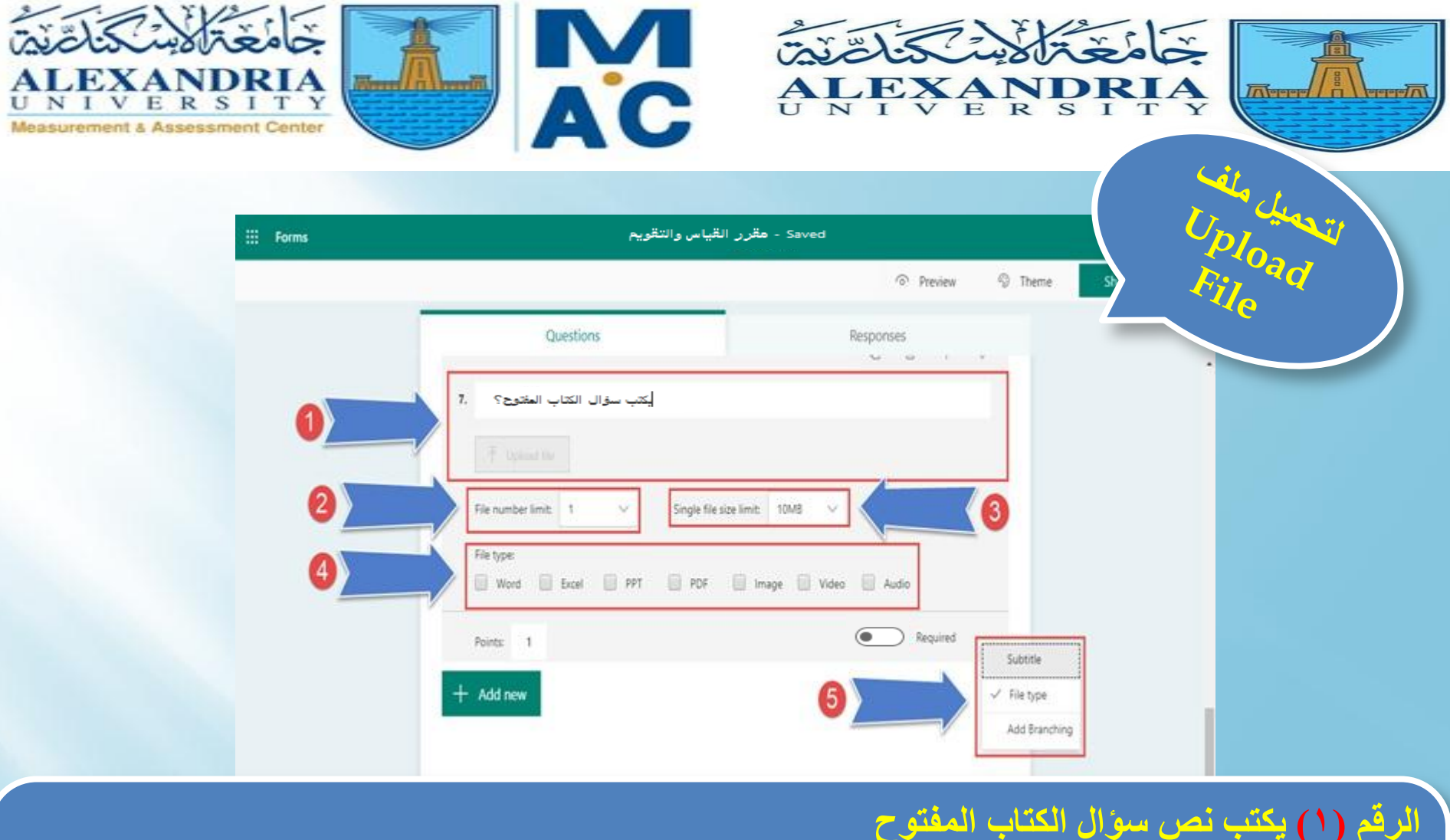

**الرقم )1( يكتب نص سؤال الكتاب المفتوح الرقم )2( نختار عدد الملفات المسموح للطالب برفعها الرقم )3( نحدد الحجم األقصى للملف الرقم )4( نحدد نوع الملف الذى يتم رفعه الرقم )5( نختار إذا رغبنا فى تحديد نوع الملف المطلوب رفعة أو ال**

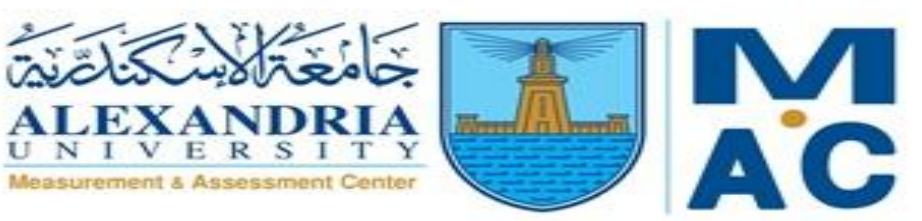

Al

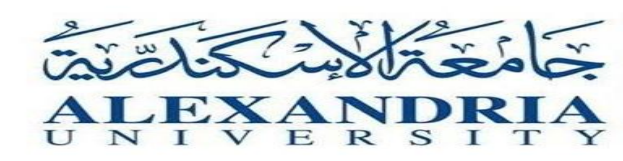

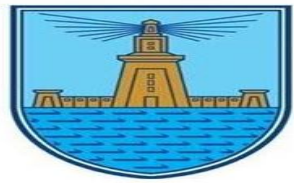

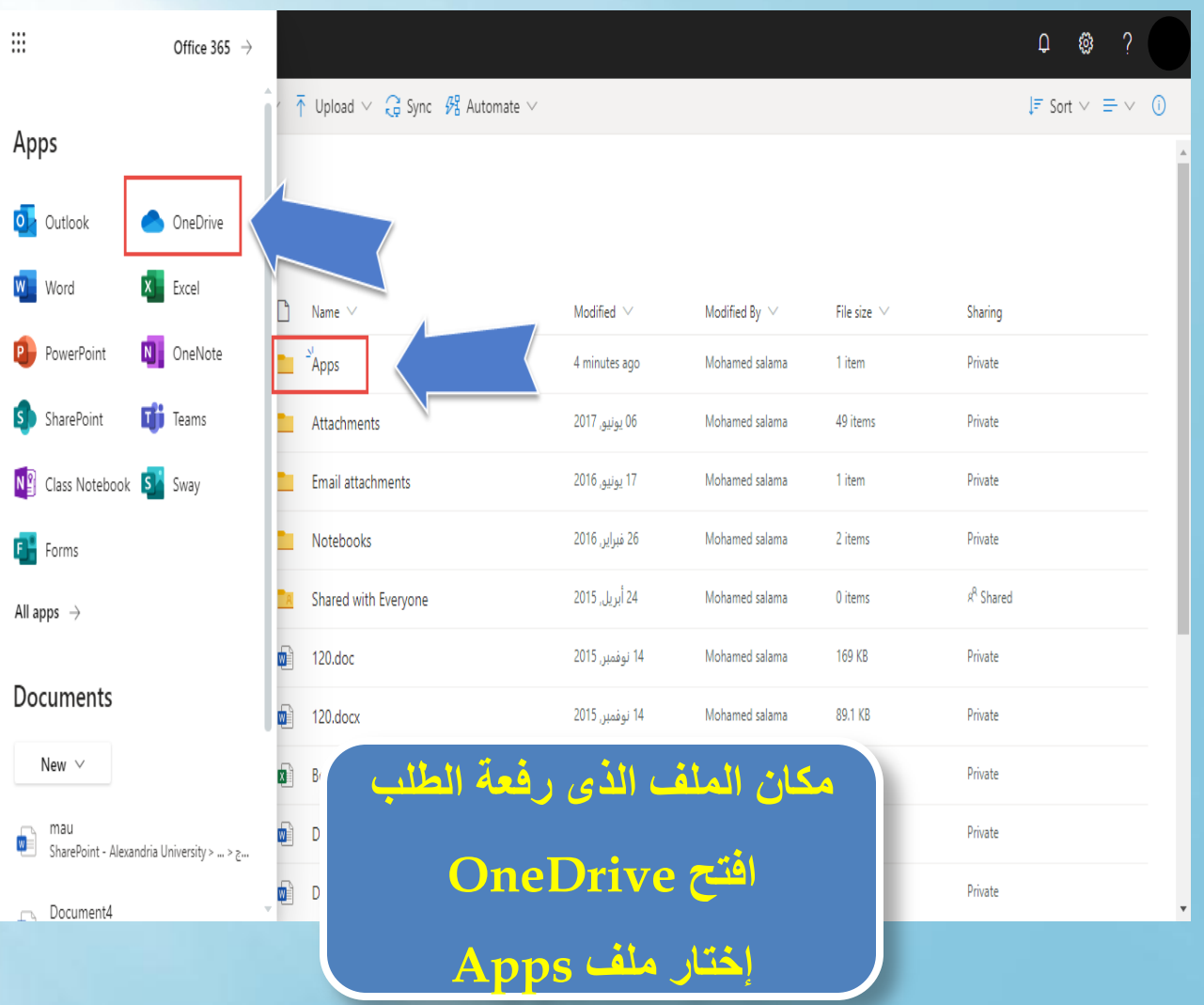

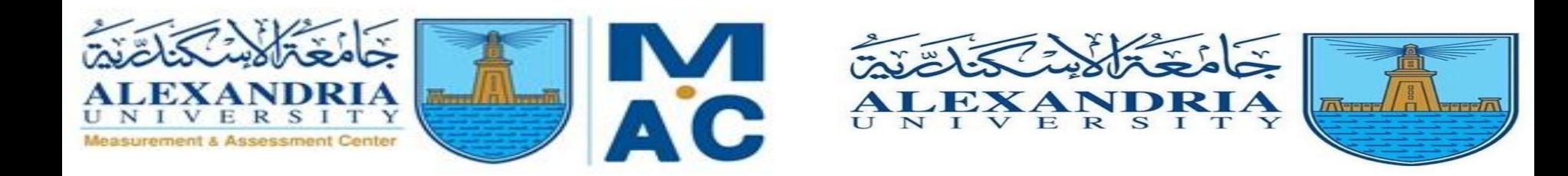

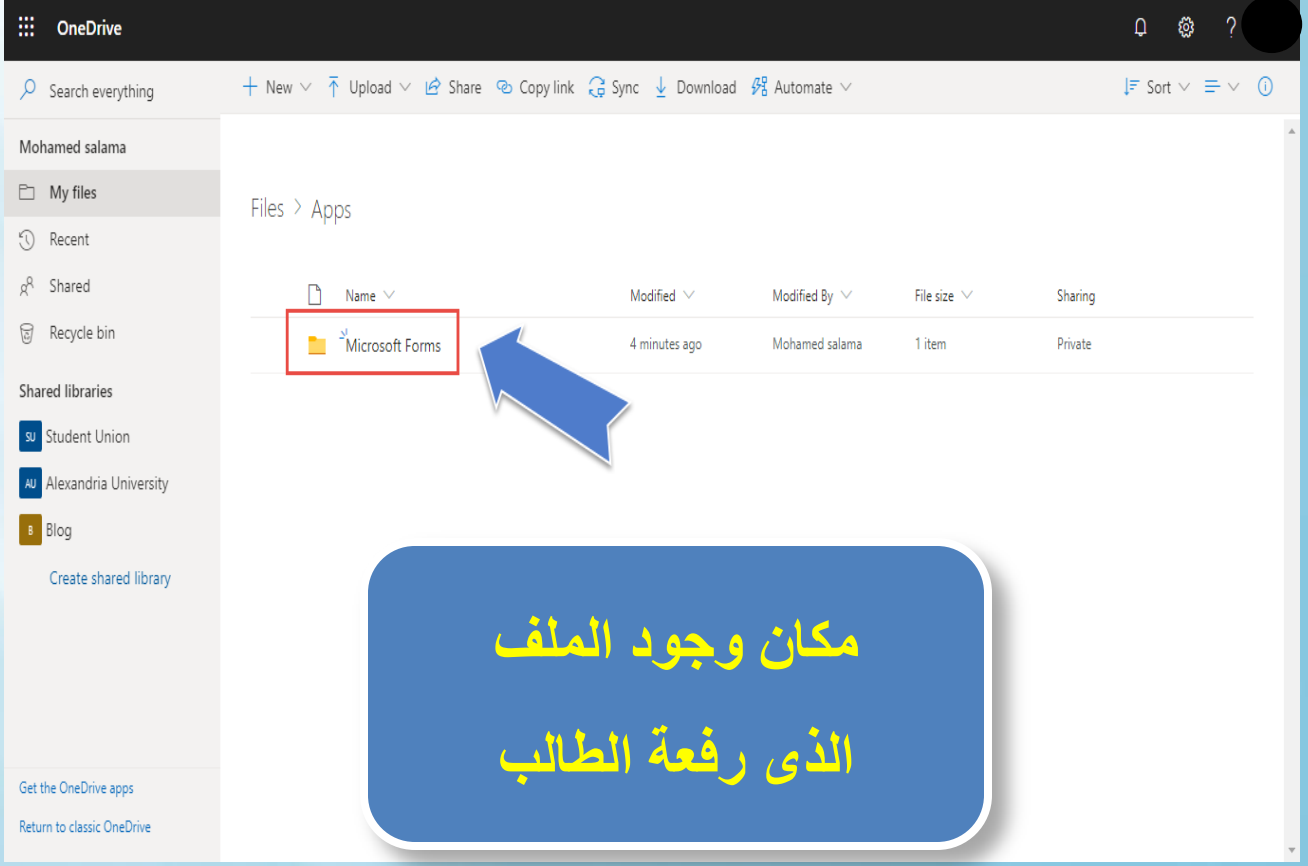

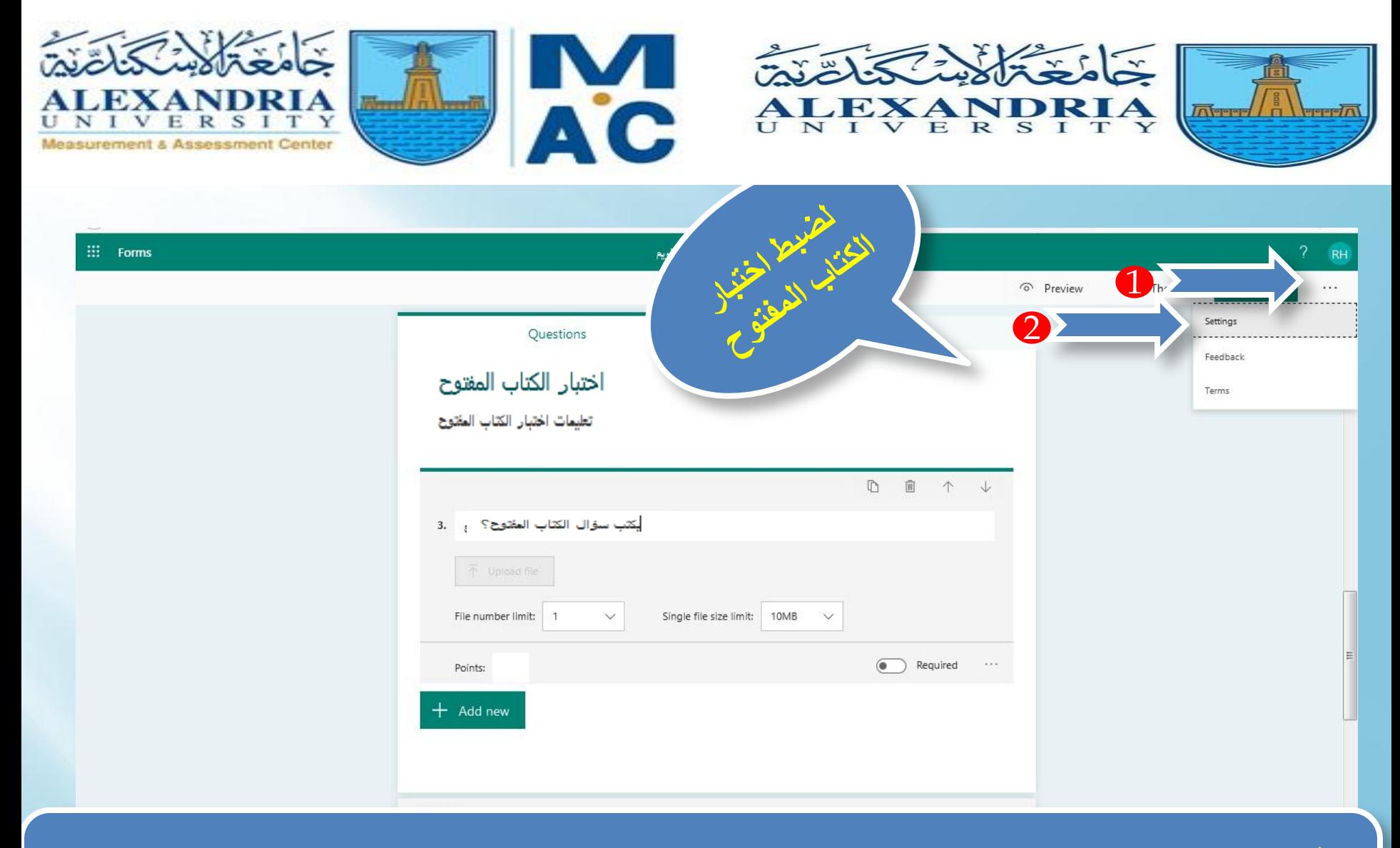

#### **الرقم )1( لتمكن من ضبط اختبار الكتاب المفتوح الرقم )2( اضغط على Setting**

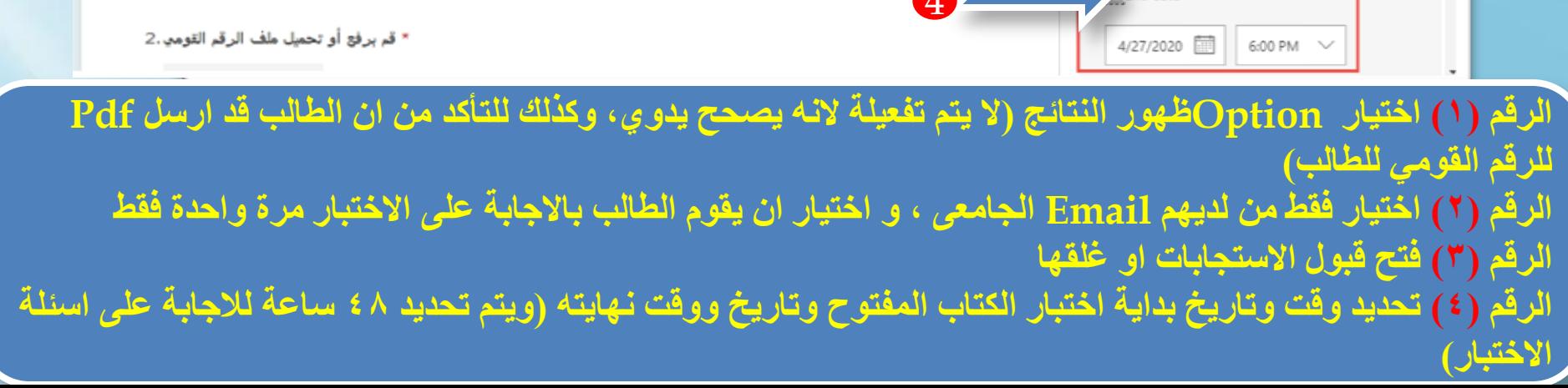

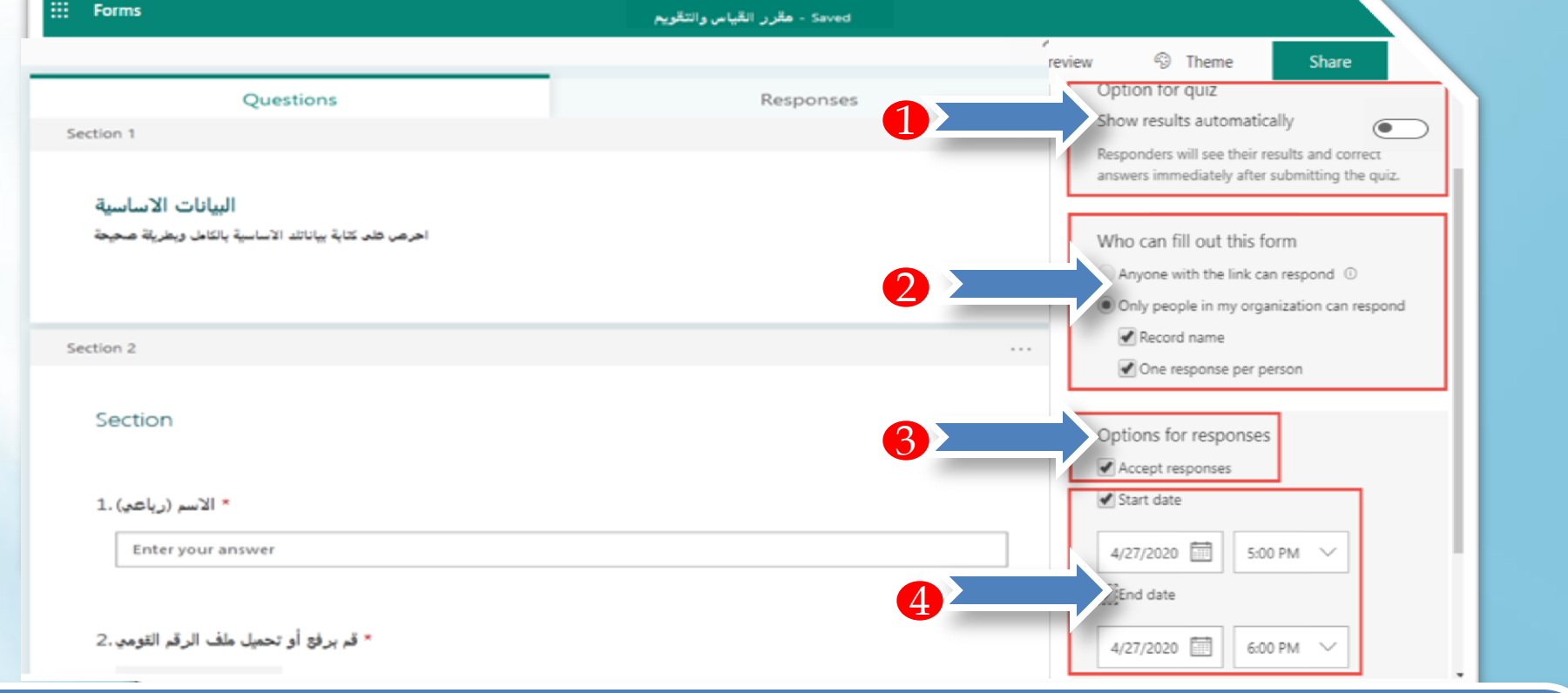

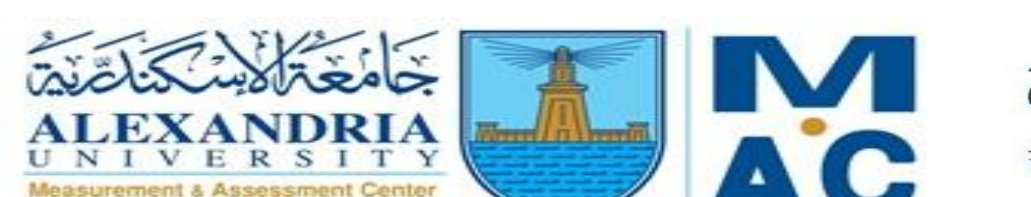

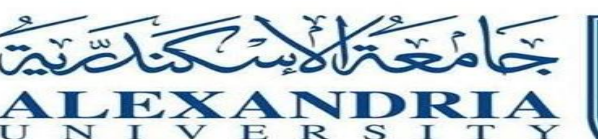

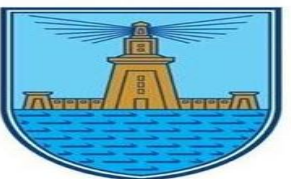

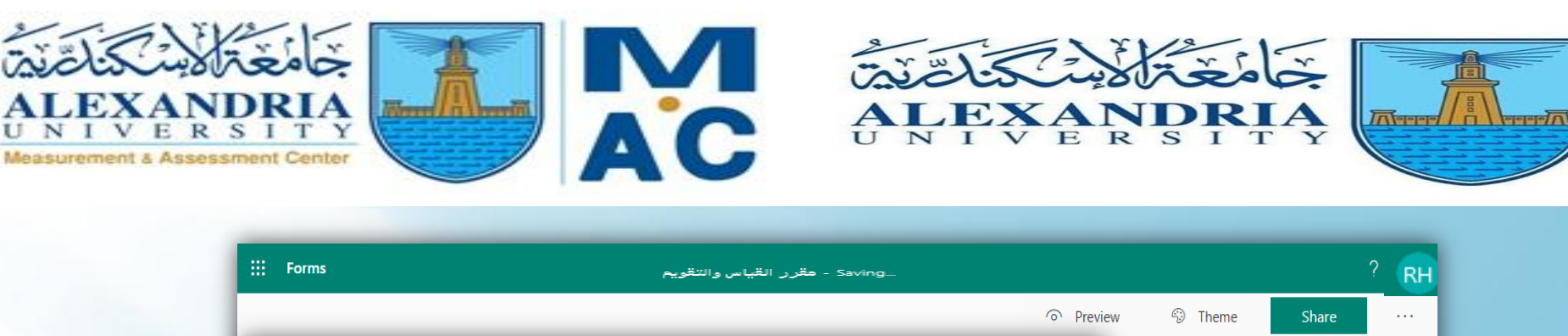

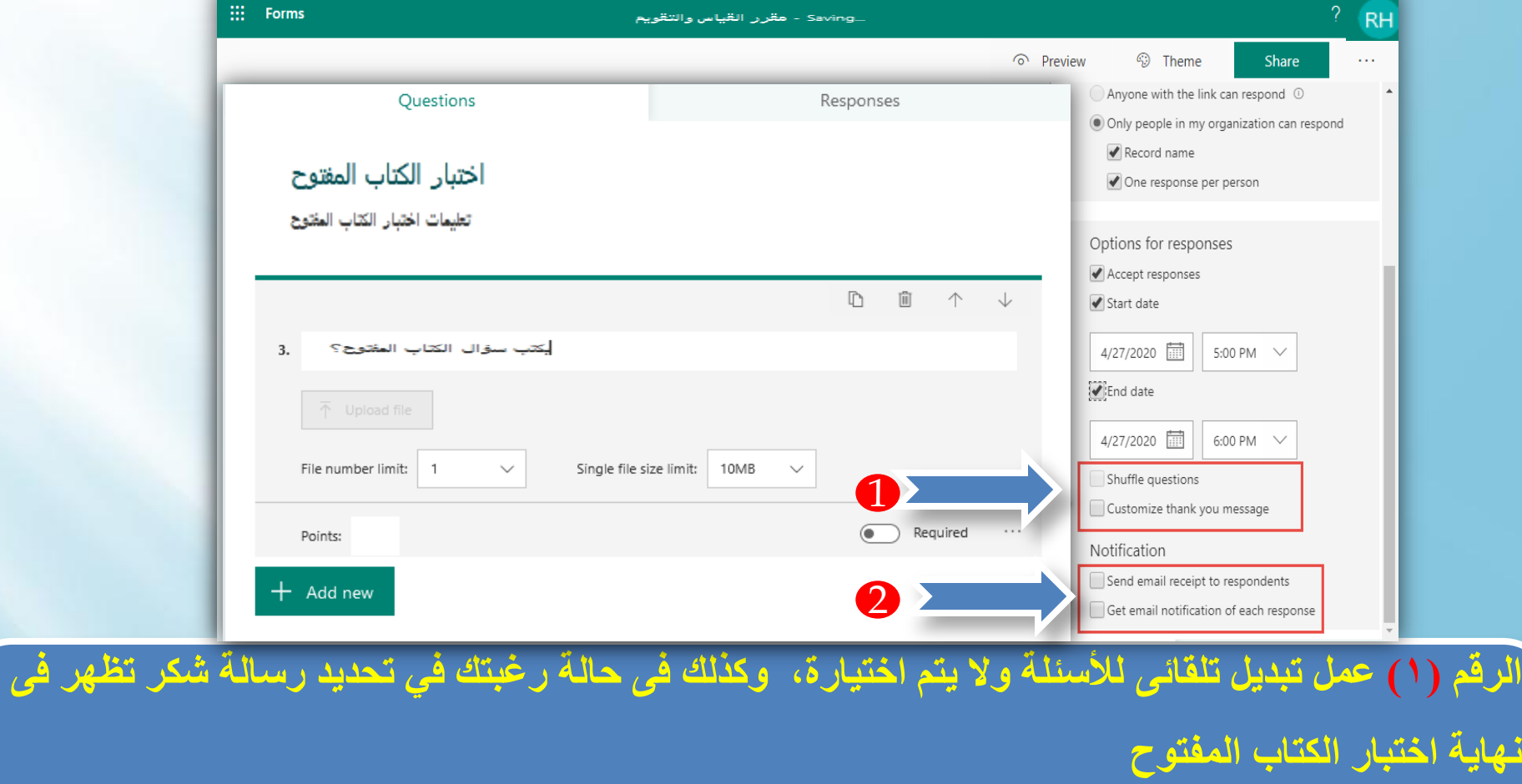

**الرقم )2( اختيار ارسال Emailللطالب بعد انتهاء االختبار ، وكذلك ارسال Emailلعضو هيئة التدريس** 

**مع كل استجابة من طالب.**

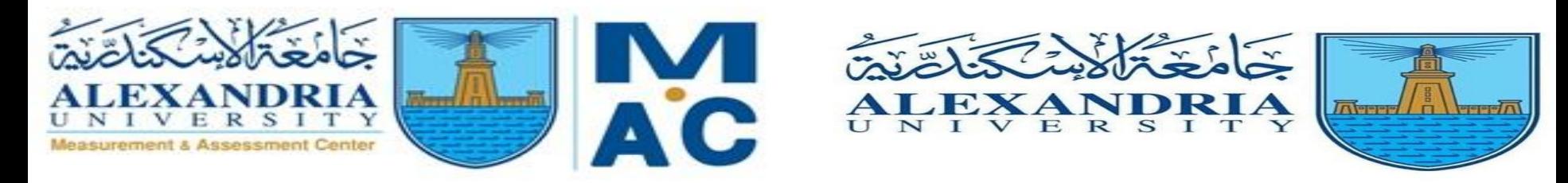

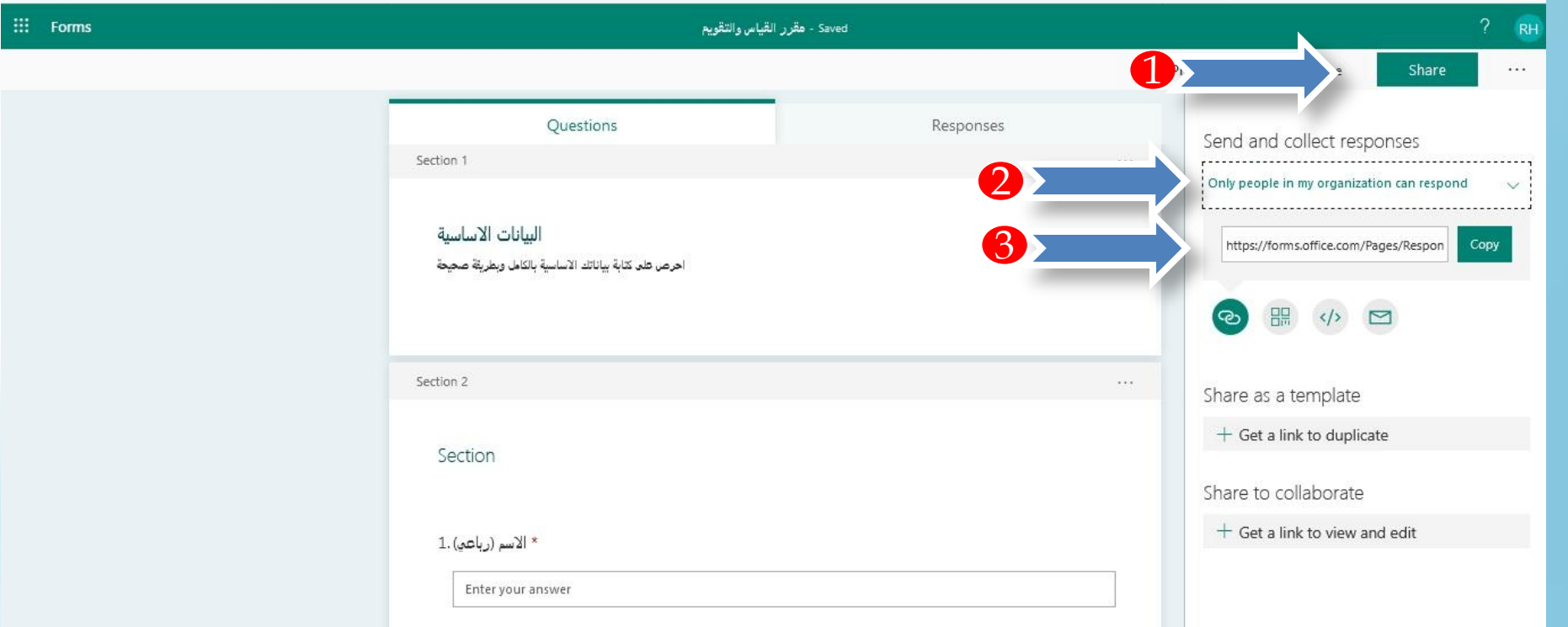

#### **الرقم )1( اضغط للحصول على Link**

 **المقرر طالب لدخول وذلك Only people in my organization can respond يختار( 2 )الرقم بـ Email الجامعى الرقم )3( يمكن عمل Copy لنسخ الرابط Link**

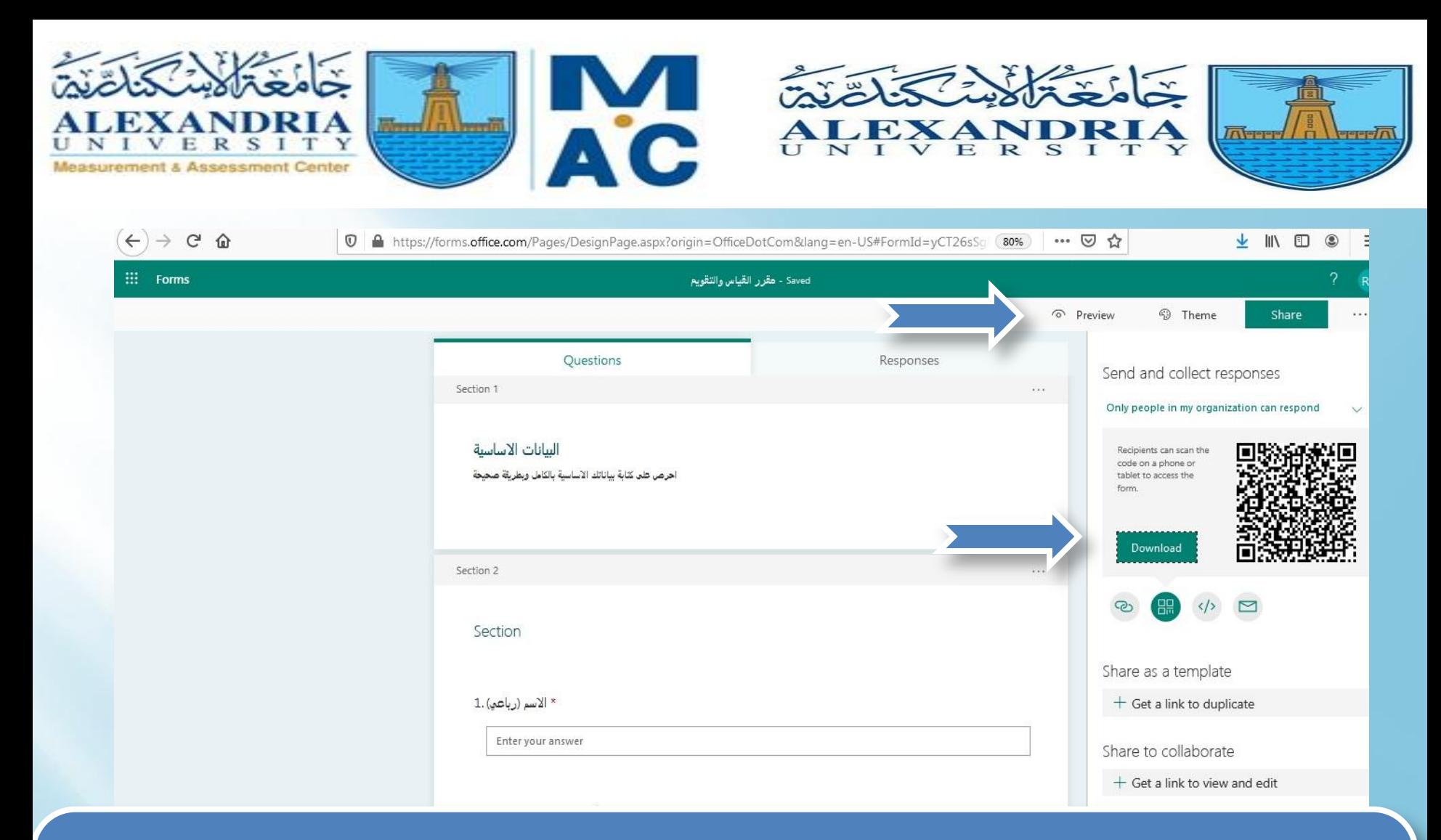

**يمكن عمل Downloadلـ QRcode حيث يمكن للطالب عمل scan فقط له بالموبايل ويدخل مباشر الختبار الكتاب المفتوح. بالضغط على Preview يظهر شكل االختبار سواء على الموبايل او الكمبيوتر.**

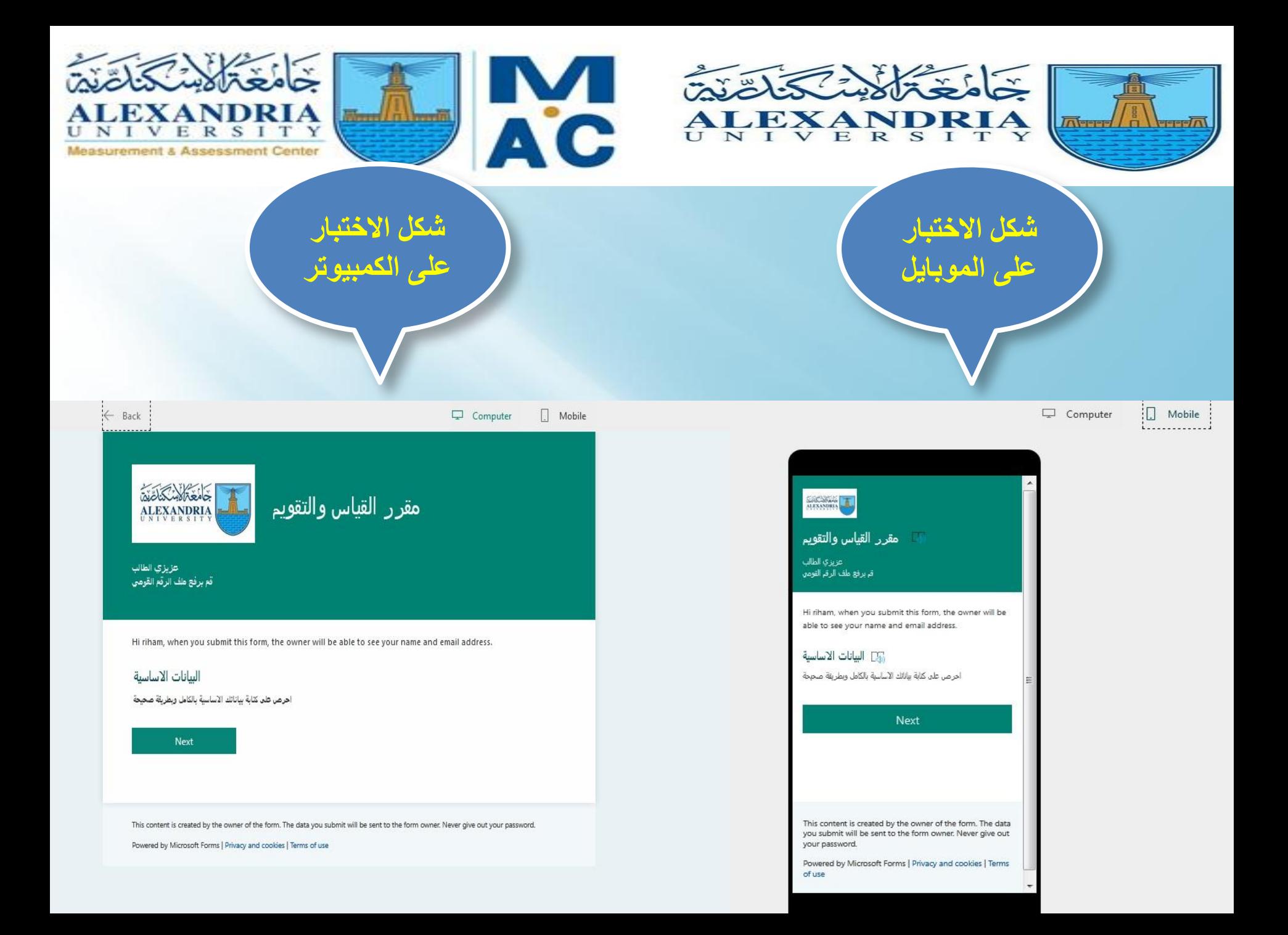

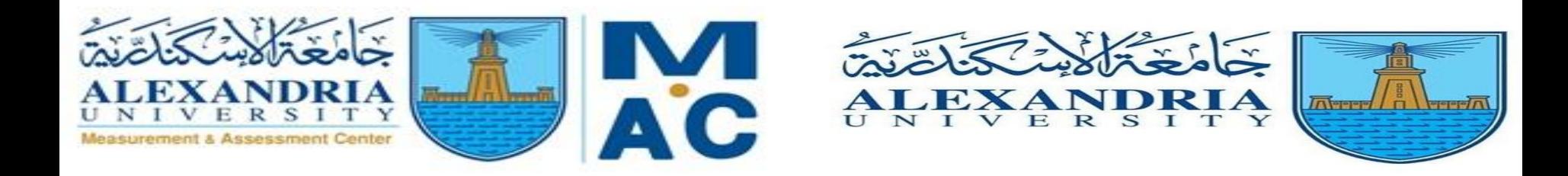

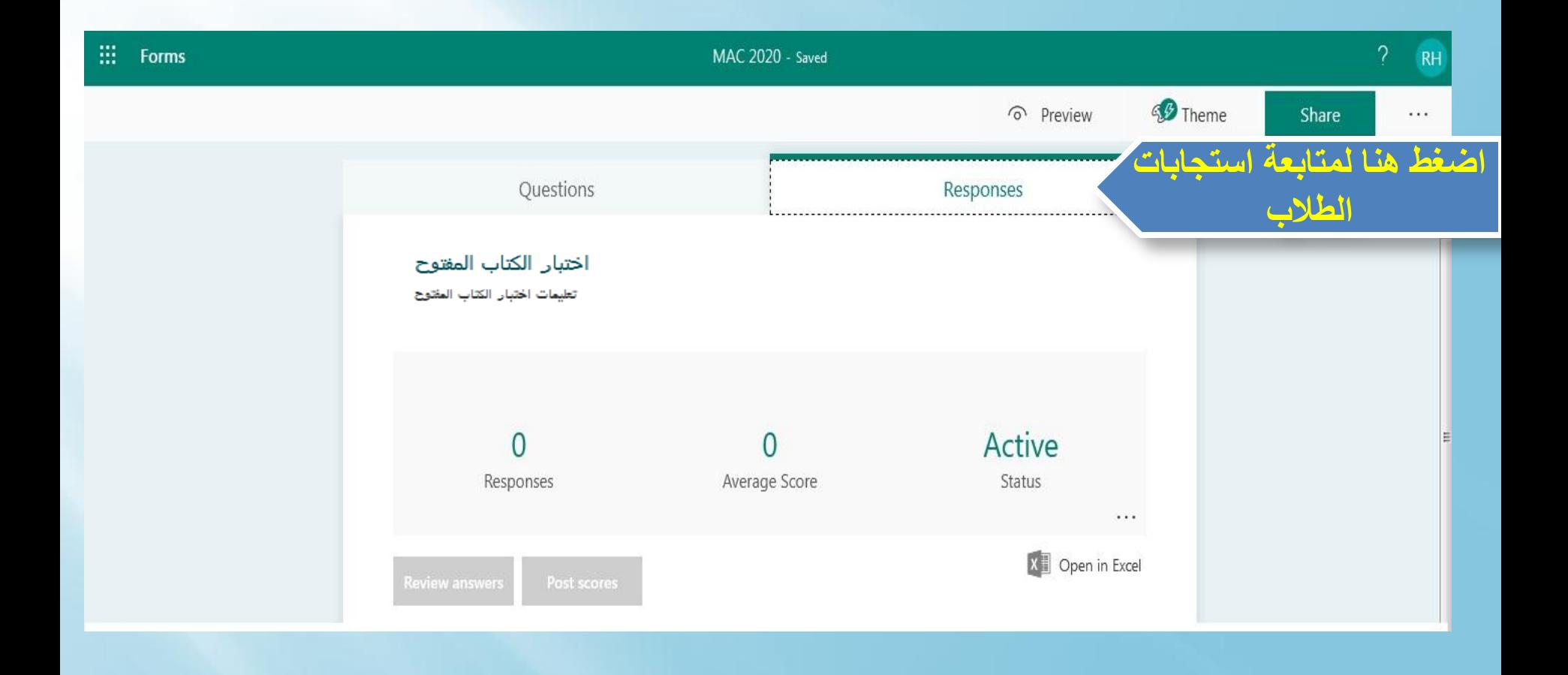

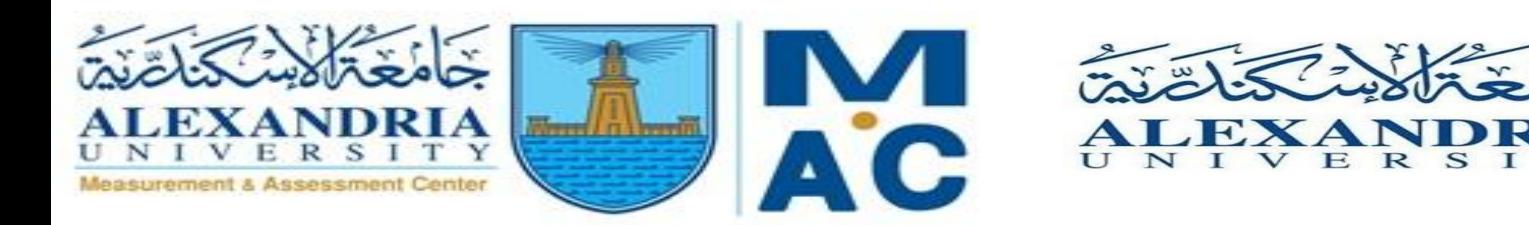

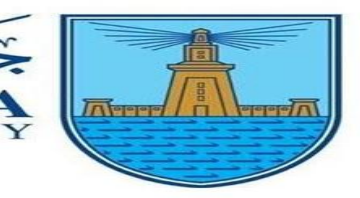

 $T$ 

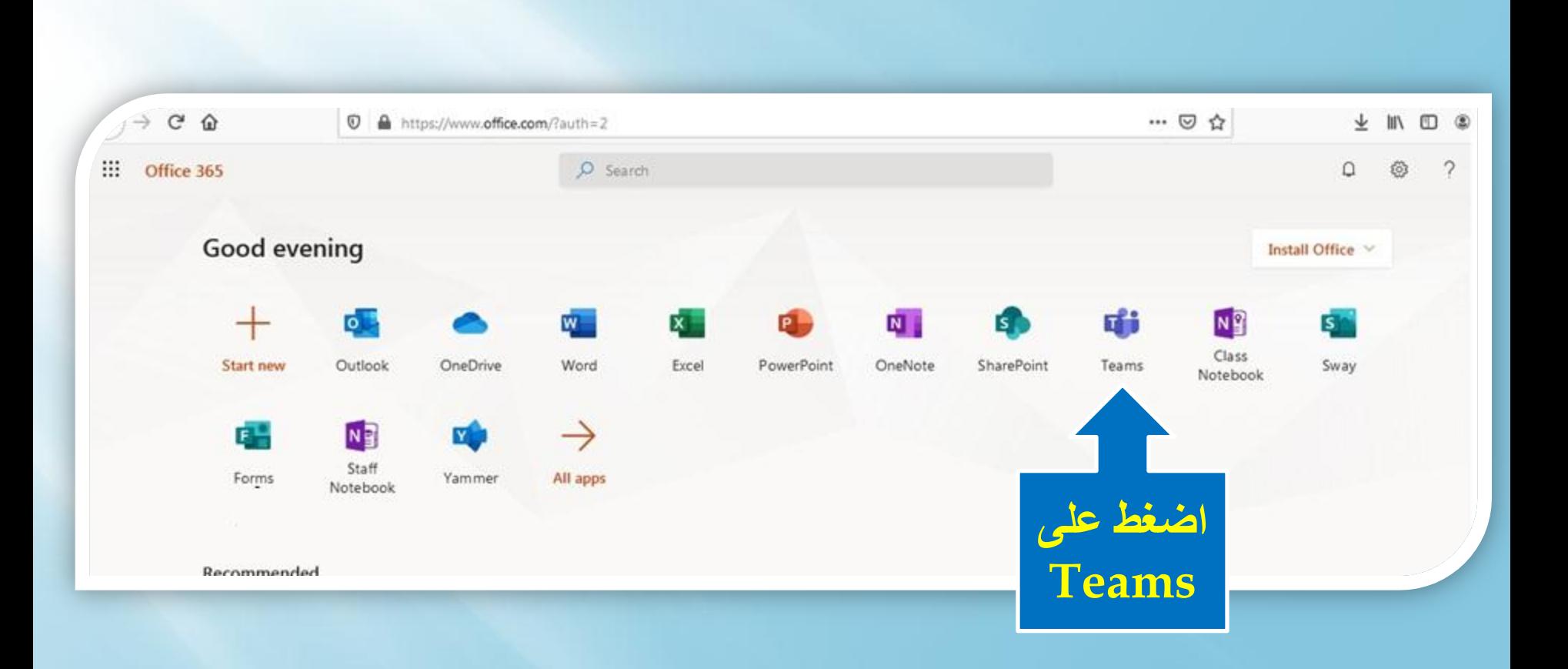

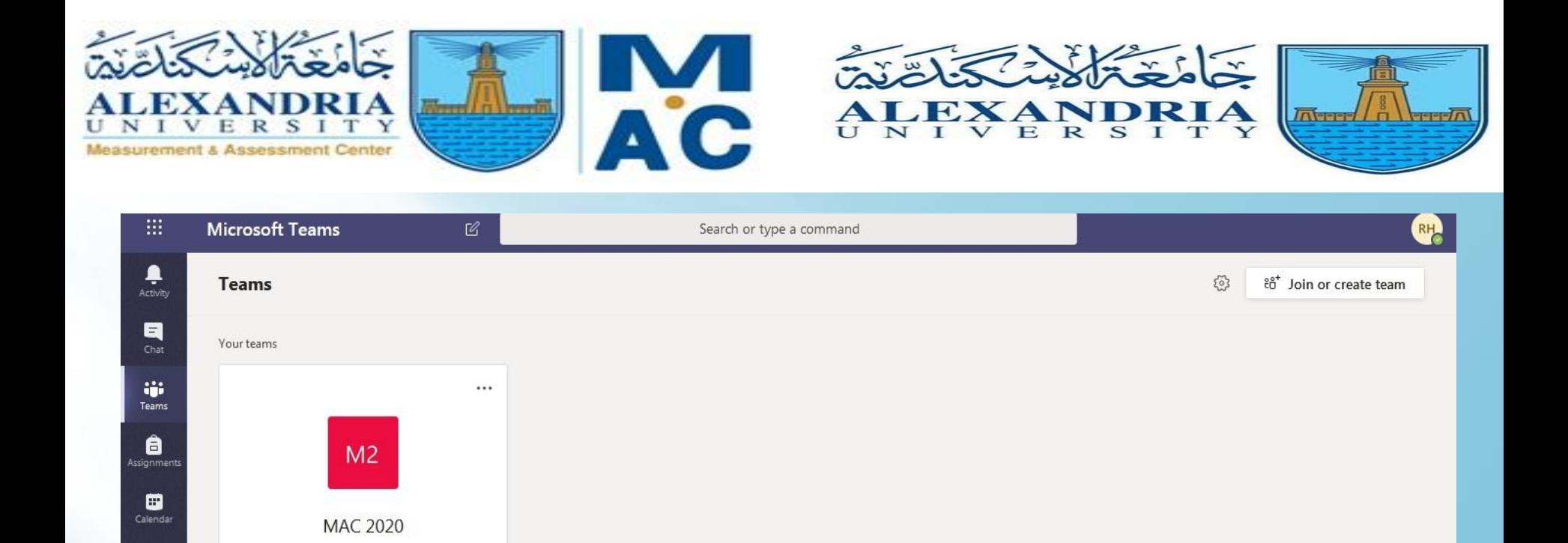

#### **اضغط على Teams المقرر**

Hidden teams

 $\underline{\bigoplus}_{\text{Apps}}$ 

 $\bigodot_{\mathsf{Help}}$ 

中

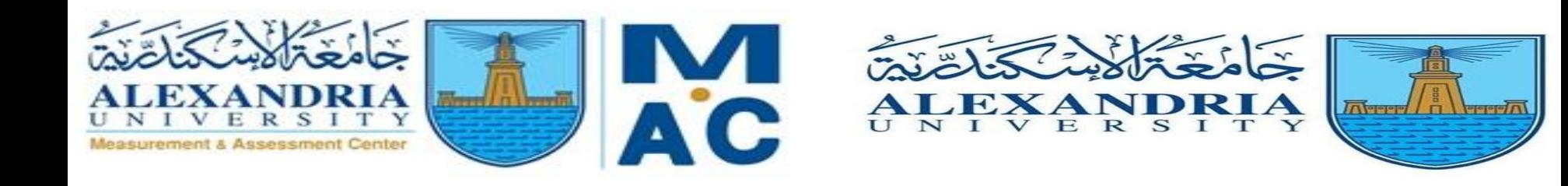

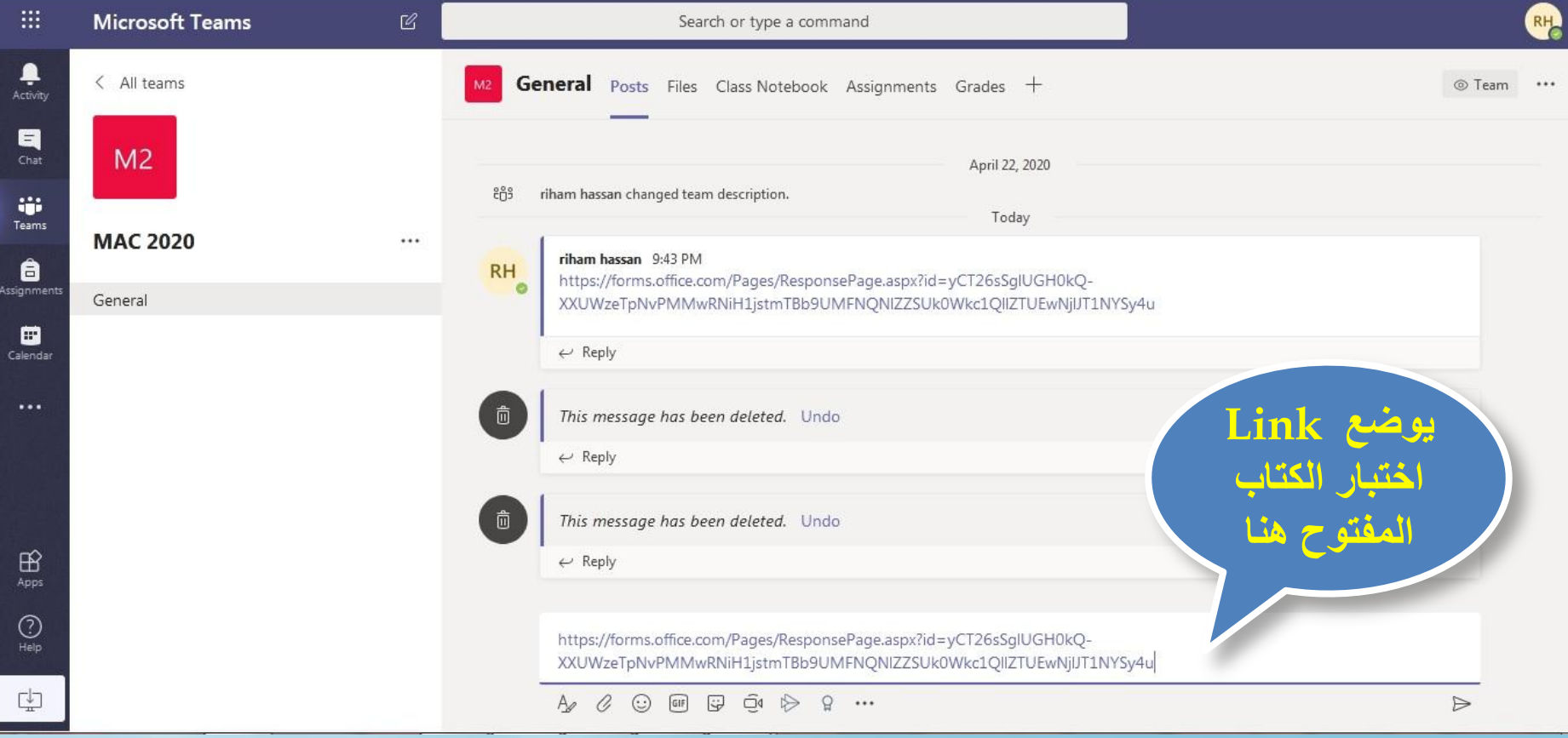

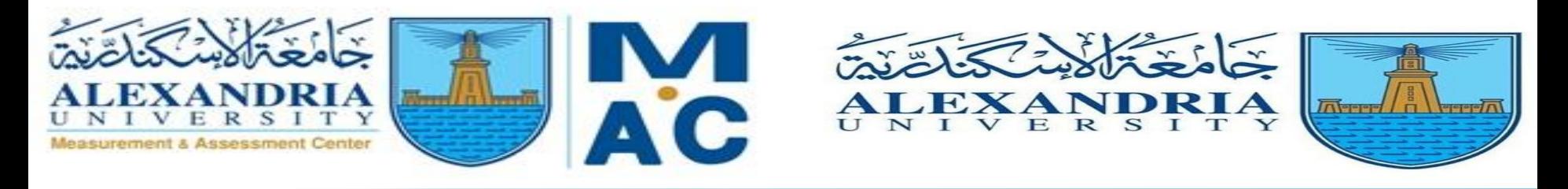

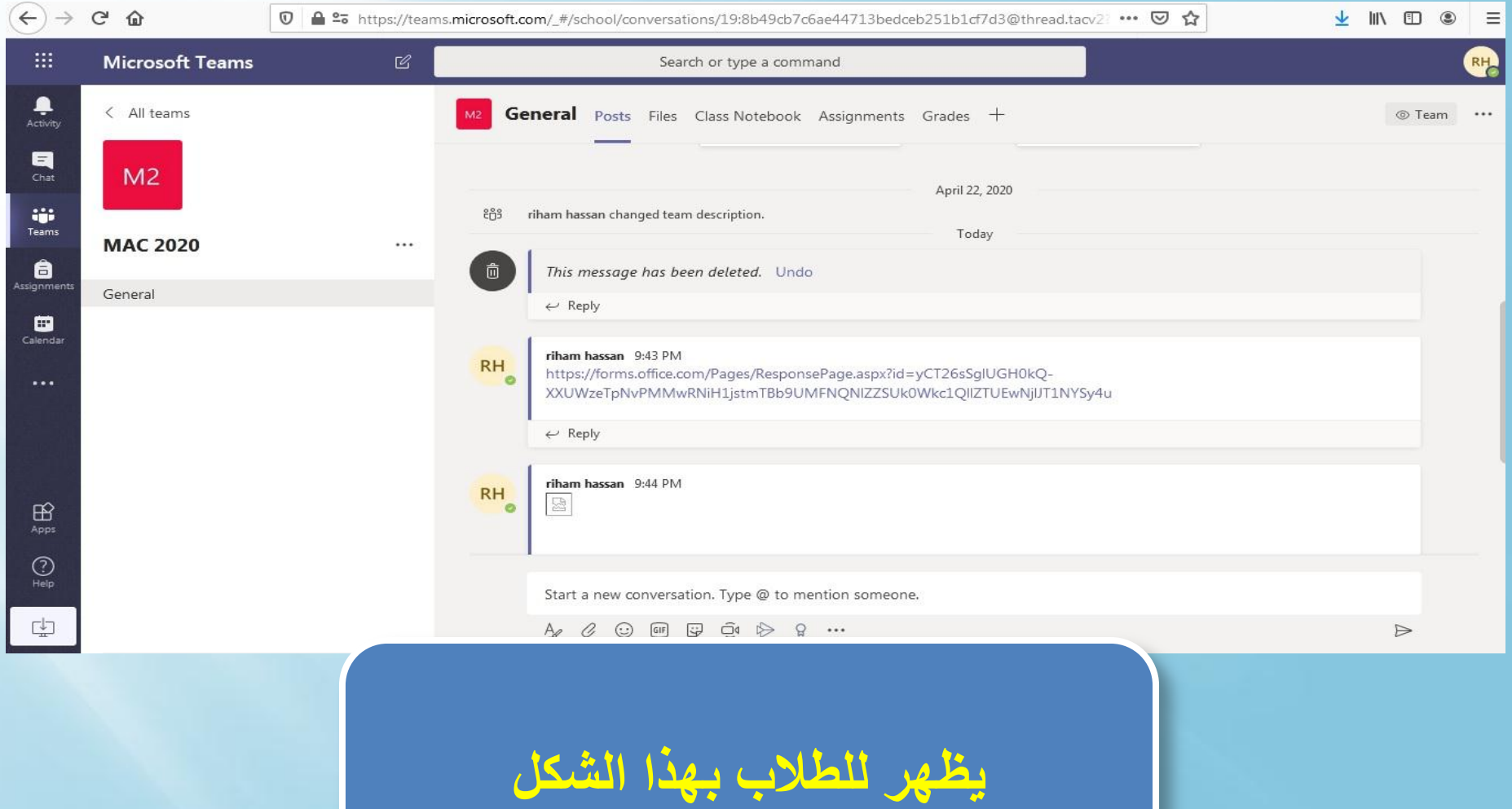

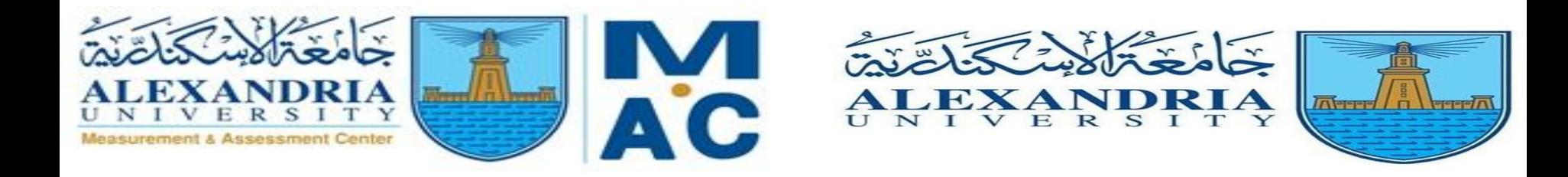

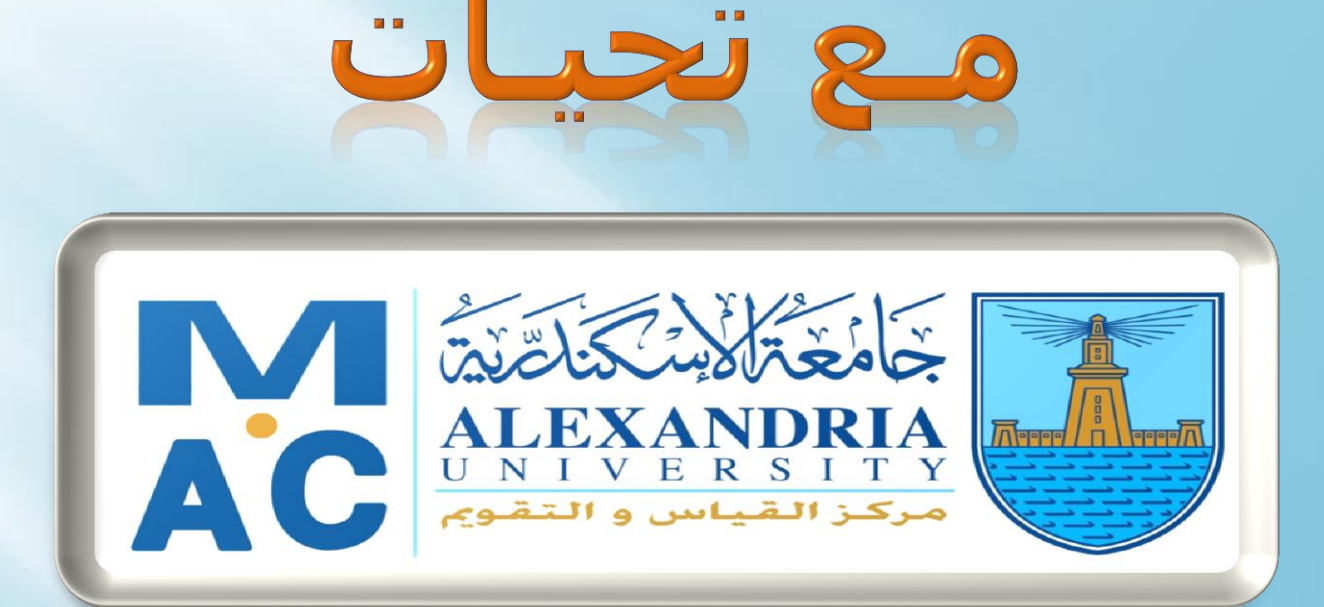

#### **WEBSITE: ALEXMEC.ALEXU.EDU.EG**

HTTPS://WWW.FACEBOOK.COM/MAC.ALEX.UNIVERSITY/